# **162**

CICS

*May 1999*

## In this issue

- 3 Storing data using VSAM files
- 16 CICS system generator part 3
- [24 CICS/MVS 2.1.2 to CICS/ESA 4.1](#page-2-0) [migration](#page-15-0)
- [36 Further CICS V3.3 shutdown](#page-23-0) statistics – part 3
- [48 CICS news](#page-35-0)

[© Xephon plc 1999](#page-47-0)

## **CICS Update**

#### **Published by**

Xephon 27-35 London Road Newbury Berkshire RG14 1JL England Telephone: 01635 38030 From USA: 01144 1635 38030 E-mail: xephon@compuserve.com

#### **North American office**

Xephon/QNA 1301 West Highway 407, Suite 201-405 Lewisville, TX 75077-2150 USA Telephone: 940 455 7050

#### **Contributions**

Articles published in *CICS Update* are paid for at the rate of £170 (\$250) per 1000 words and £90 (\$140) per 100 lines of code for original material. To find out more about contributing an article, without any obligation, please contact us at any of the addresses above and we will send you a copy of our *Notes for Contributors*.

#### *CICS Update* **on-line**

Code from *CICS Update* can be downloaded from our Web site at http://www.xephon. com; you will need the user-id shown on your address label.

#### **Editor**

Robert Burgess

#### **Disclaimer**

Readers are cautioned that, although the information in this journal is presented in good faith, neither Xephon nor the organizations or individuals that supplied information in this journal give any warranty or make any representations as to the accuracy of the material it contains. Neither Xephon nor the contributing organizations or individuals accept any liability of any kind howsoever arising out of the use of such material. Readers should satisfy themselves as to the correctness and relevance to their circumstances of all advice, information, code, JCL, and other contents of this journal before making any use of it.

#### **Subscriptions and back-issues**

A year's subscription to *CICS Update*, comprising twelve monthly issues, costs £175.00 in the UK; \$270.00 in the USA and Canada; £181.00 in Europe; £187.00 in Australasia and Japan; and £185.50 elsewhere. In all cases the price includes postage. Individual issues, starting with the January 1994 issue, are available separately to subscribers for £16.00 (\$23.50) each including postage.

© Xephon plc 1999. All rights reserved. None of the text in this publication may be reproduced, stored in a retrieval system, or transmitted in any form or by any means, without the prior permission of the copyright owner. Subscribers are free to copy any code reproduced in this publication for use in their own installations, but may not sell such code or incorporate it in any commercial product. No part of this publication may be used for any form of advertising, sales promotion, or publicity without the written permission of the publisher. Copying permits are available from Xephon in the form of pressure-sensitive labels, for application to individual copies. A pack of 240 labels costs  $$36$  (£24), giving a cost per copy of 15 cents (10 pence). To order, contact Xephon at any of the addresses above.

## <span id="page-2-0"></span>**Storing data using VSAM files**

When developing on-line applications, special consideration should be taken to minimize the response time to end-user requests in accessing stored data. The data is held in a number of file types, often in index files. Usually, a data element by which data records will be accessed most often is taken as the key field of the file. Sometimes, an entire file may need to be browsed if a data record of another data element is required. This can be avoided by storing data in another index file, with that data element as the key field. However, this can lead to various problems such as data duplication, data integrity, etc.

I have developed a method to store data and to access it with a number of keys in CICS applications. This system uses two files to store data – a VSAM index and a VSAM RRDS file. The user data is held in a RRDS file (data file) and the key value to access the data is stored in an index file (key file). The data records that belong to a key value are linked by a chain of pointers that is stored in both the key file and the data file. Therefore, when retrieving records, only the records that belong to a key will be read and efficient data retrieving can be expected.

The system has several advantages:

- It gives a quick response to end-user requests for data storage and retrieval functions.
- It is easy to use and is cost-effective.
- Programmers need not perform any CICS data manipulation commands – the pointer manipulation is completely hidden from them.
- You can access data records with a number of keys.
- You can access data records that are stored in different files using one key file.
- It is suitable for small- to medium-scale CICS installations, especially where RDBMSs are not available.
- It allows easy maintenance of programs there is no need to

change user programs when a new key to access records is added.

- Key values can be of varying lengths.
- The key values need not necessarily be part of the record.
- It is possible to hold transaction data, journal data, etc, where data is held for a temporary period.

#### SYSTEM DETAILS

The data records can be linked to several keys and a key can be linked to different types of record (in different data files). The key and the data record can be either singly or doubly linked. If singly linked, the last record in will be the first one that is read when retrieving records (ie last in, first out). If doubly linked, records will be read in the order of entry (ie first in, first out). The names of the files, along with other parameters, are defined in a table that can consist of multiple entries of key and data files. The table can be set up using simple Assembler. An example of code to define a table follows:

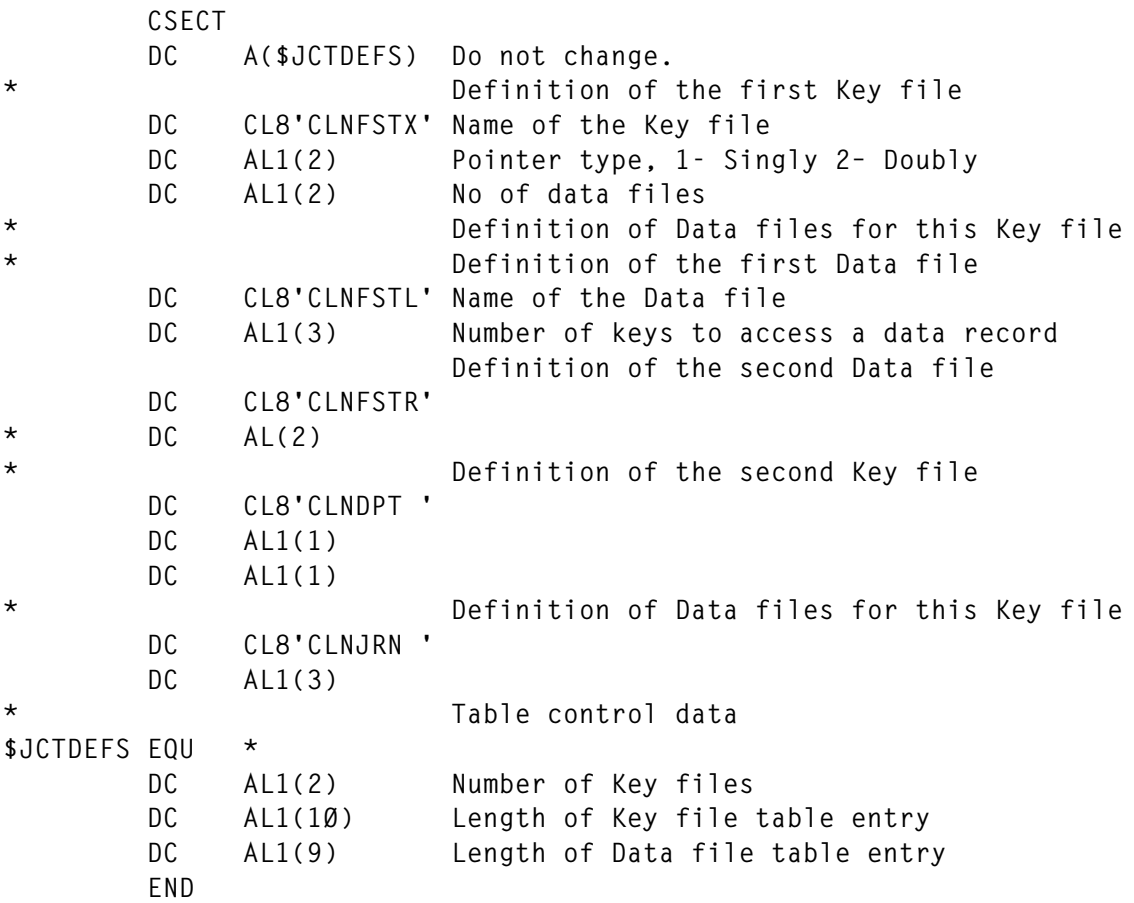

Note: the 'number of data files' counter must be incremented when you add a new datafile to a key file and the 'number of key files' counter must be incremented when you add a new key file.

```
KEY FILE
Record length = Length of the + (Pointer-type X Number of X 4)
             physical key data files
```
The length of the physical key must be either equal to, or greater than, the maximum length of the key the user expects to handle. The key must start at position 0.

For future requirements, I recommend that you make the length of the physical key a little longer than the maximum length of the key you expect to handle. For consistency, pad the key value with either zeros or spaces equal to the length of the physical key.

#### DATA FILE

```
Record length = Length of the + (Number of keys through which X 4)
                user data area data records will be accessed
```
The first four bytes of the first record of a data file must contain the value X'00000002'.

#### DATA MANIPULATION

The application program calls an interface with a set of parameters to perform a data manipulation operation. The first parameter (function code) tells the interface the type of data manipulation operation being requested. The program must check the EIBRCODE and EIBFN of EIB of the program after control is returned to the application to see the status of the operation performed. The following special values are returned in the EIBFN code:

- $X'0001'$  invalid function code.
- $X'0002'$  the key file specified is not defined in the file definition table.
- X'0003' the data file specified is not defined in the file definition table.

#### **OPEN (FUNC-CODE – X'0001')**

Before any data manipulation operation, the program must issue an OPEN command and establish communication with the system:

```
CALL 'VBLJIOR' USING FUNC-CODE, SYS-PARMS, FILE-DEFS
Ø1 FUNC-CODE PIC S9(4) COMP VALUE +1.
Ø1 SYS-PARMS.
   Ø2 SYSBLK-ADDR PIC S9(8) COMP.
Ø1 FILE-DEFS.
   Ø2 FDT-NAME PIC X(8) VALUE 'CLNFDT'. Name of file definition table
   Ø2 IXF-NAME PIC X(8) VALUE 'CLNFSTX'. Name of the Key file
   Ø2 RF-NAME PIC X(8) VALUE 'CLNFSTR'. Name of the Data file
```
If the OPEN function is successful then the system will pass a value in SYSBLK-ADDR (System Control Block Address), which must be passed to the interface when doing a data manipulation operation.

#### **CLOSE (FUNC-CODE – X'0002')**

After finishing data manipulation operations, the user must perform a CLOSE operation to free the main storage acquired by the interface:

**CALL 'VBLJIOR' USING FUNC-CODE, SYSBLK-ADDR**

#### **WRITE (FUNC-CODE – X'0003')**

To write data records:

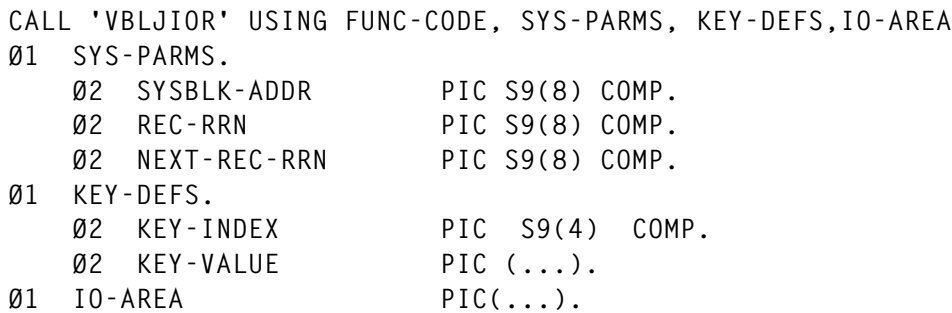

Where:

• 'KEY-INDEX' – a data record can be accessed by a number of keys (this number is defined in the table). The system identifies a key with which records will be accessed, for example, in a banking environment, transaction records will be needed by branch-id, teller-id, etc. In an application to access records in branch-id order, the application can assign 1 for KEY-INDEX when storing data and 2 to access records in teller-id order.

- 'KEY-VALUE' the value of the key the data record belongs to (eg branch-id, teller-id, etc).
- 'REC-RRN' the system will pass the RRN of the data record if the WRITE operation is successful.
- 'NEXT-REC-RRN' the RRN of the next record. This can contain a zero value.
- 'IO-AREA' the user data area to be stored.

Afterthe WRITE operation, the user can link the added record to a new key value. For example, after adding a record in the branch-id sequence, the user can link the same record to access the teller-id sequence. For this, the user has to carry out the WRITE operation again. The KEY-INDEX value that was used for accessing records in the branch-id sequence cannot be used. The KEY-VALUE must contain the new key value (for example, teller-id). REC-RRN must contain the value passed by the interface after the WRITE operation was performed. The IO-AREA is not needed to pass in this function.

#### **READ (FUNC-CODE – X'0004')**

To READ records, the KEY-INDEX and KEY-VALUE must have related values pertinent to the record to be read. The REC-RRN will contain the RRN of the READ record and the NEXT-REC-RRN will contain the RRN of the next record in the chain. The user can READ the next record by moving the value in NEXT-REC-RRN to REC-RRN and calling the interface again. In this way the entire chain of records can be read (ie until the value of NEXT-REC-RRN becomes zero):

```
CALL 'VBLJIOR' USING FUNC-CODE, SYS-PARMS, KEY-DEFS IO-AREA
```
If the operation is successful, the IO-AREA will contain the READ data record.

#### **READ WITH UPDATE (FUNC-CODE – X'0005')**

This is similar to the READ function. The user can update the READ record using the UPDATE function.

#### **UPDATE (FUNC-CODE – X'0006')**

This is to update the record READ with the UPDATE function. The IO-AREA must contain the updated user data:

**CALL 'VBLJIOR' USING FUNC-CODE, SYSBLK-ADDR, IO-AREA**

#### **UNLOCK (FUNC-CODE – X'0007')**

This is to unlock the dataset READ with the READ WITH UPDATE function:

**CALL 'VBLJIOR' USING FUNC-CODE, SYSBLK-ADDR**

#### SYSTEM REQUIREMENTS

Create a PHASE type member from the source code of a file definition table. Create an OBJ type member from the source code of VBJIOR routine and link-edit your program to include it. An entry must be made in the PPT for the file's definition table. The FCT must have entries for all the files defined in the file definition table.

This system has been successfully tested under CICS 2.1 and VSE/ESA 2.1.

SOURCE CODE

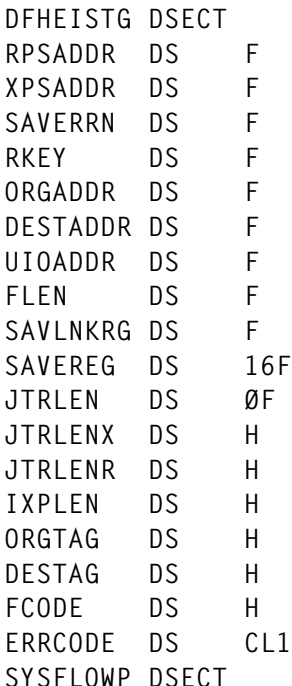

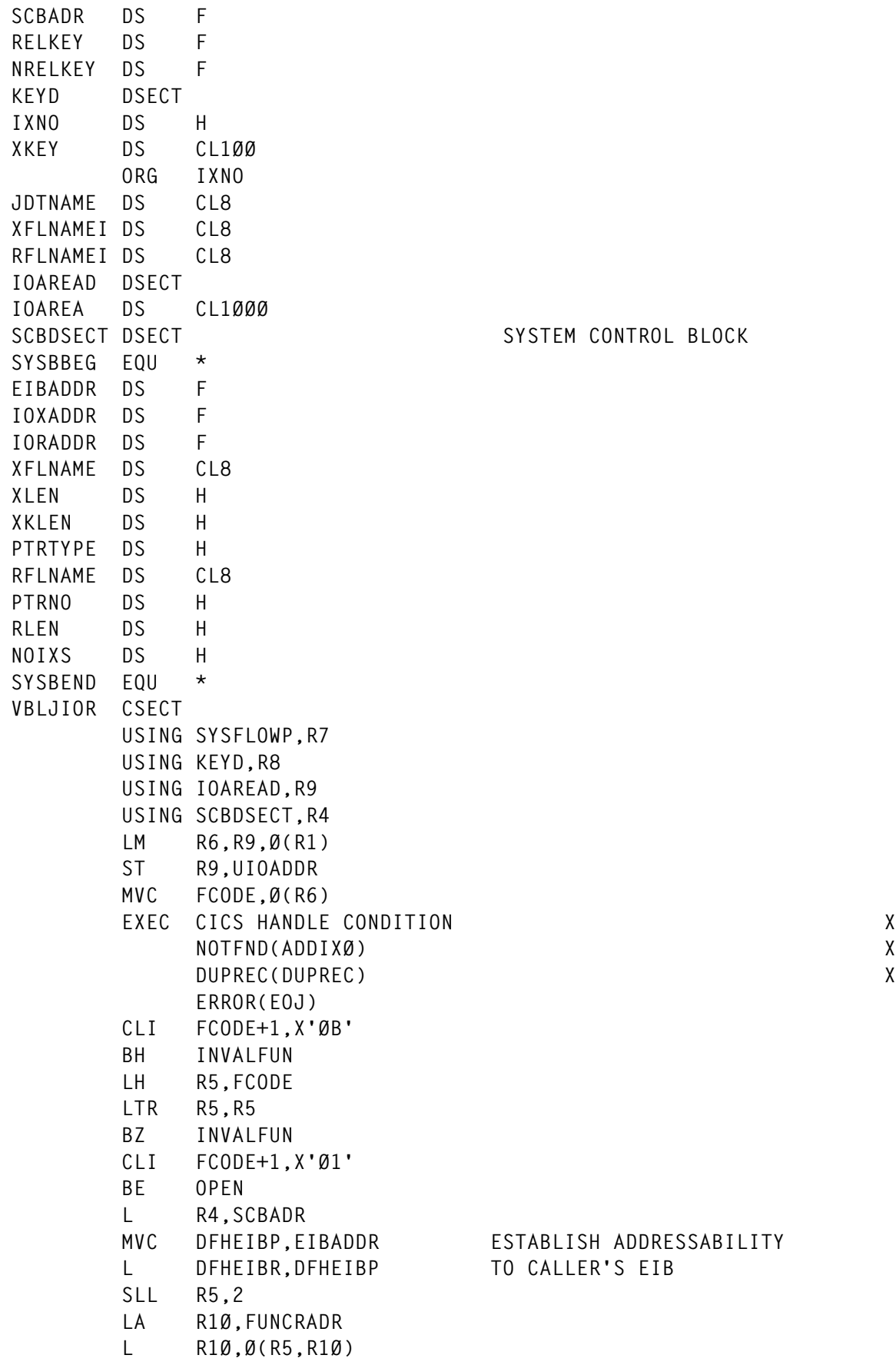

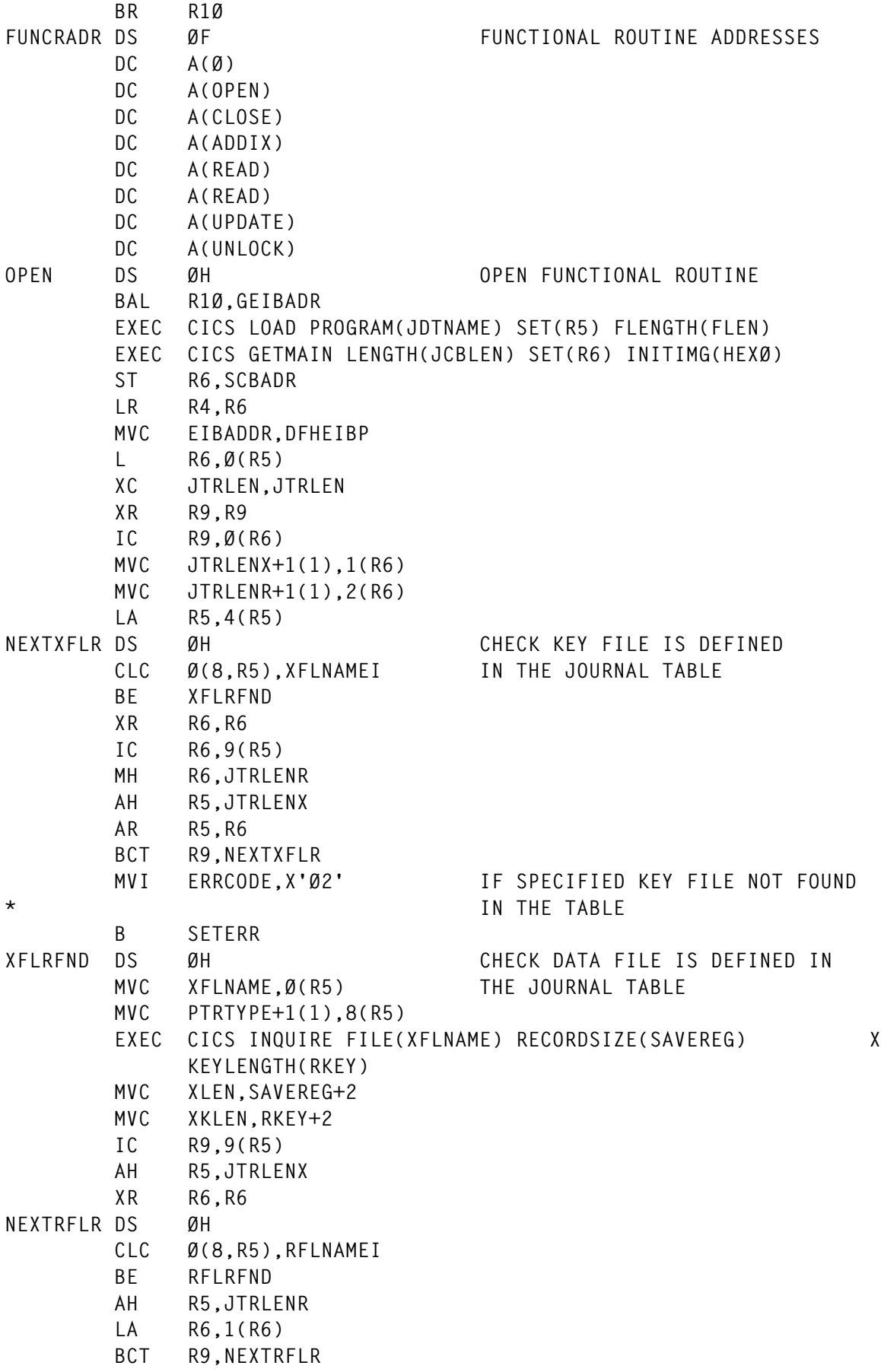

10 © 1999. Xephon UK telephone 01635 33848, fax 01635 38345. USA telephone (940) 455 7050, fax (940) 455 2492.

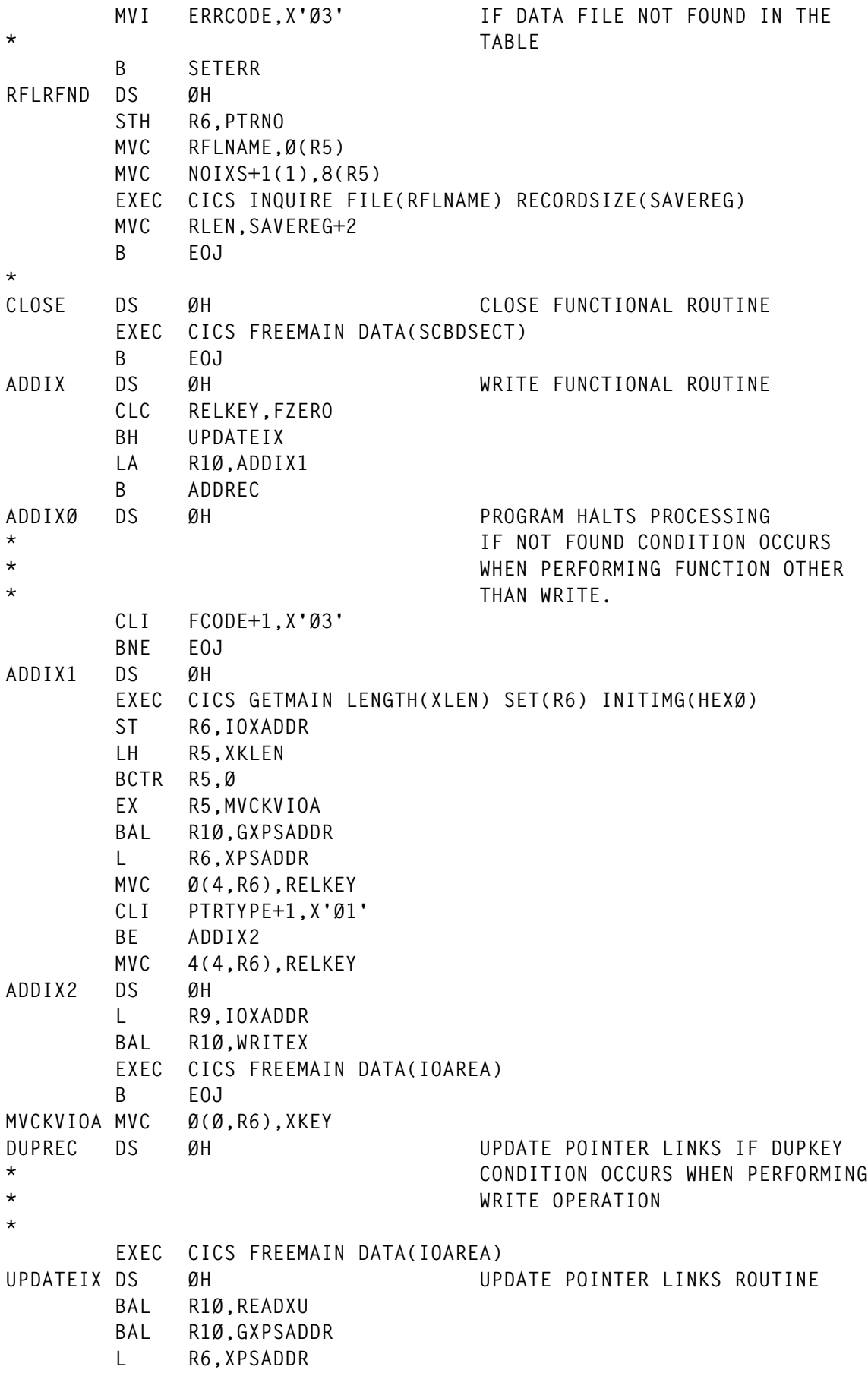

© 1999. Reproduction prohibited. Please inform Xephon of any infringement. 11

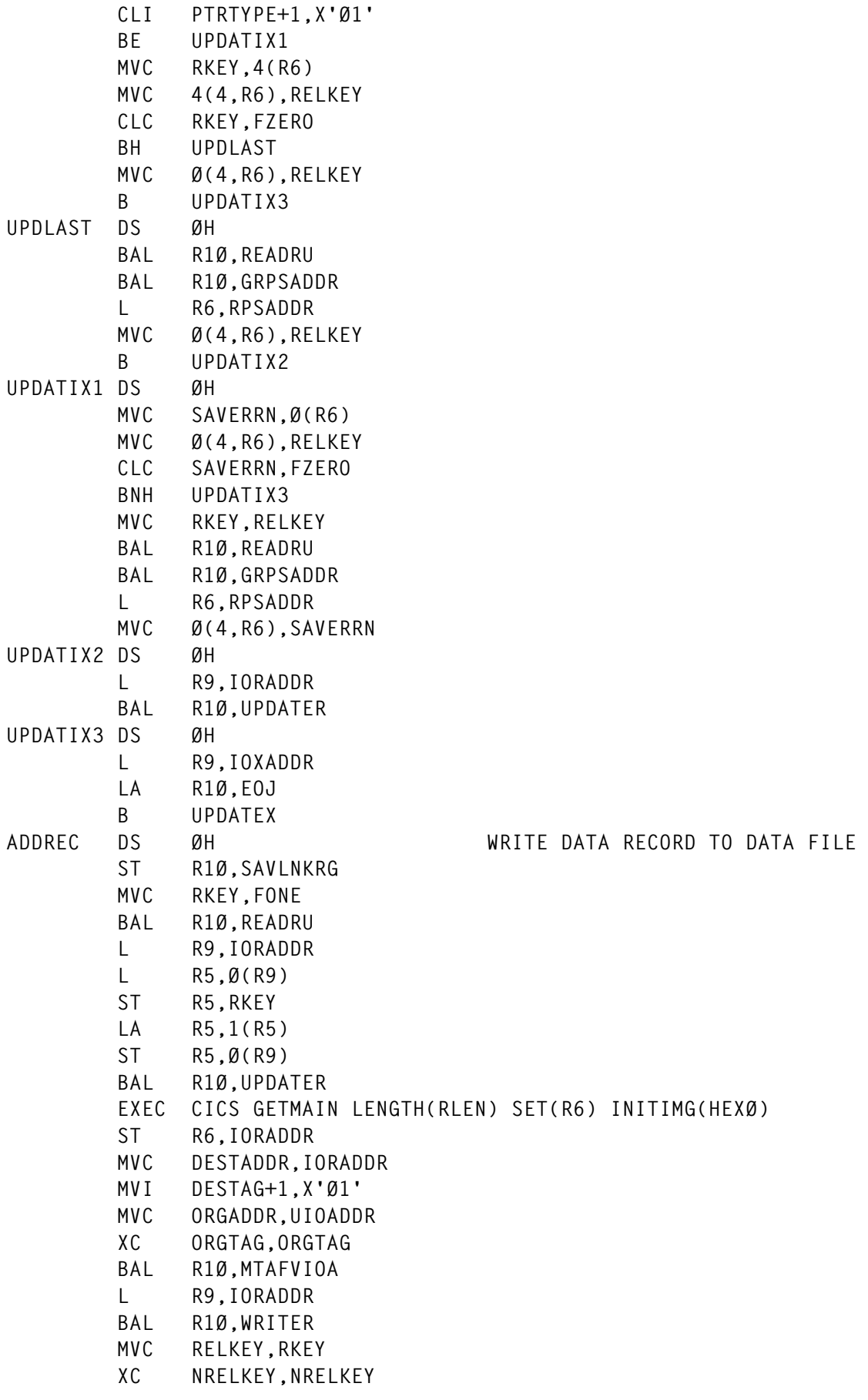

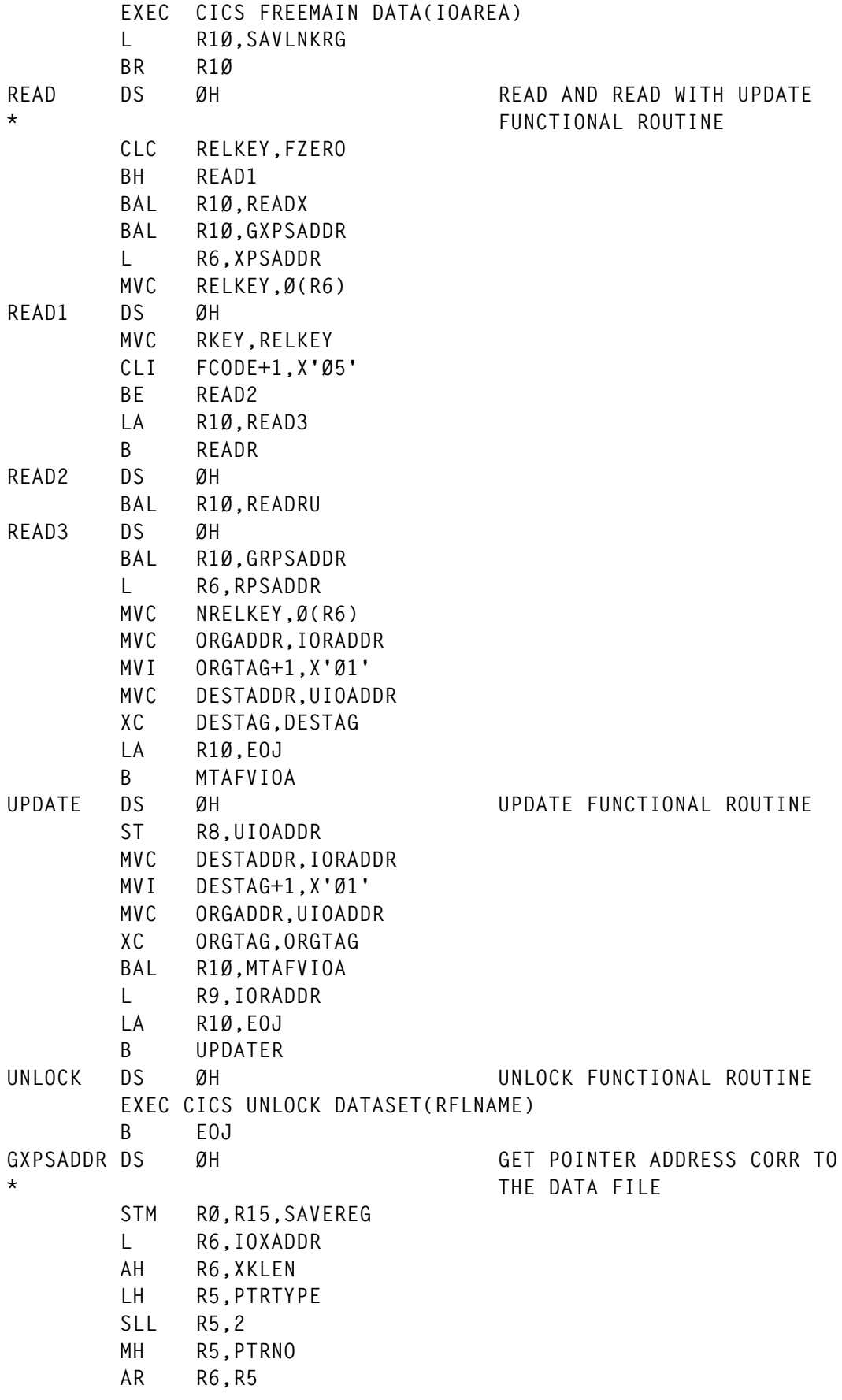

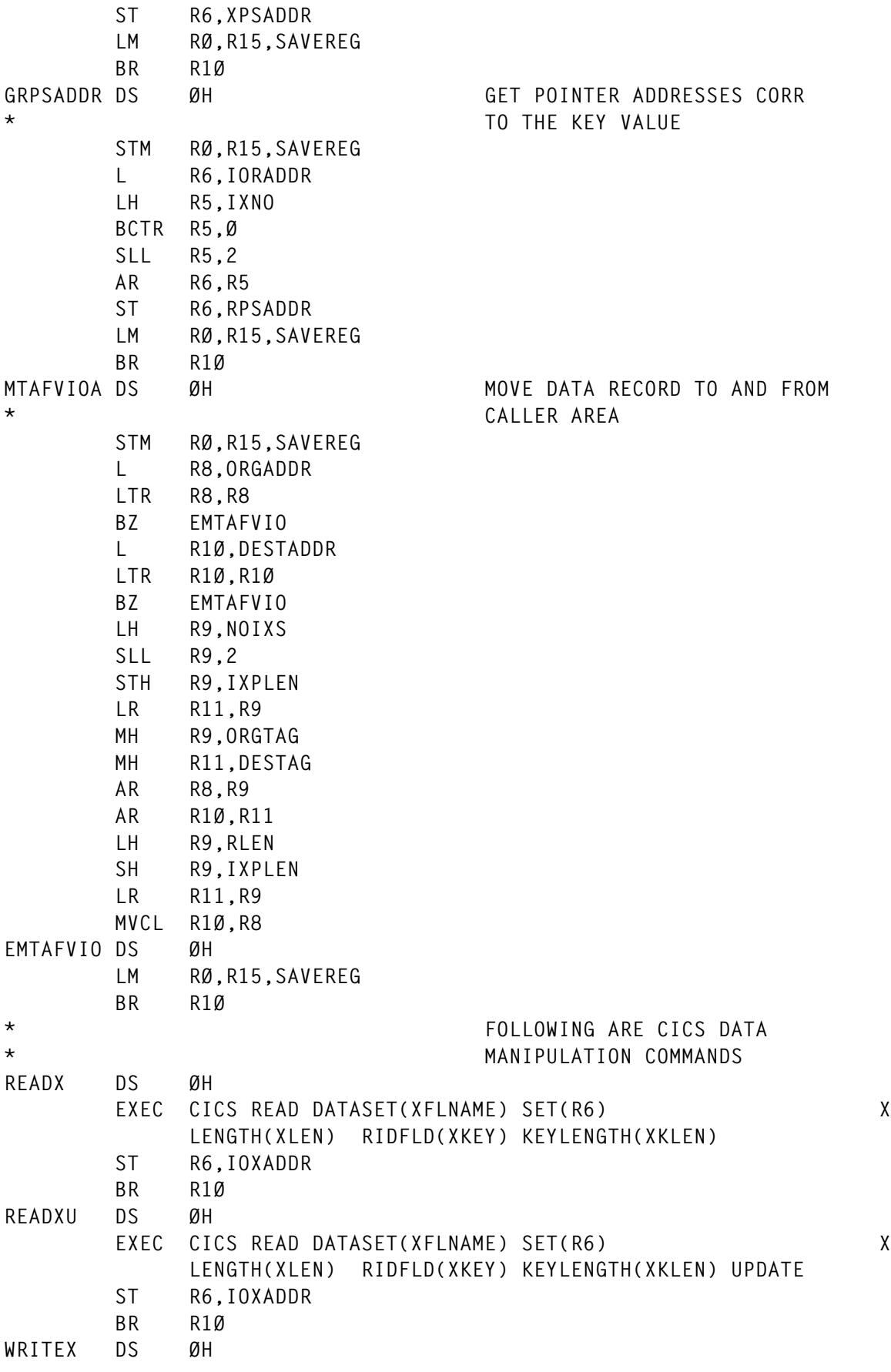

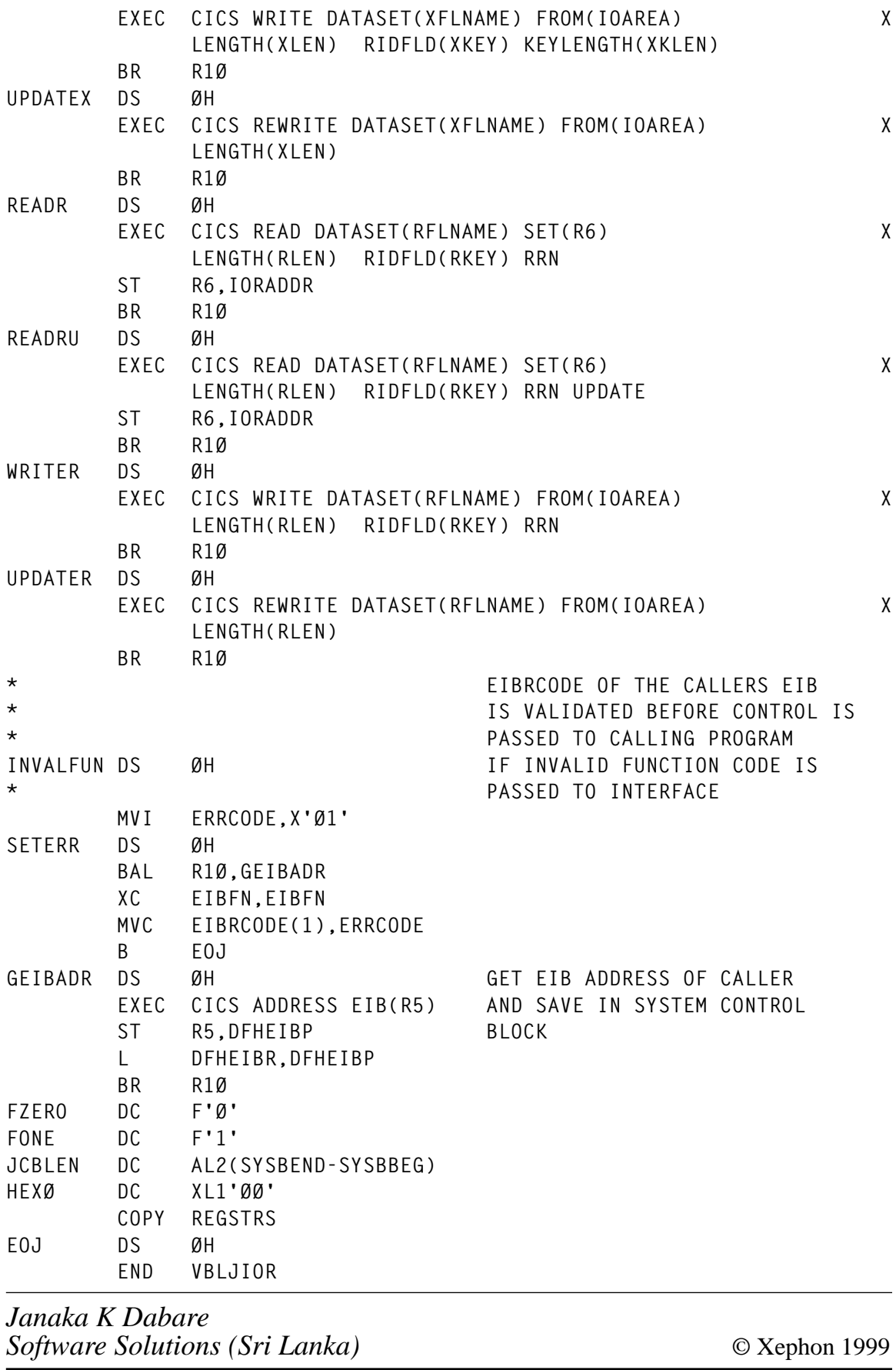

© 1999. Reproduction prohibited. Please inform Xephon of any infringement. 15

### <span id="page-15-0"></span>**CICS system generator – part 3**

*This month we conclude the article to develop a tool that generates CICS regions on different LPARs.*

#### **CICSDEFJ**

```
//&USERID.J JOB (,EXP),'&USERID',
// NOTIFY=&USERID,
// CLASS=A,MSGCLASS=X,MSGLEVEL=(1,1),
// TIME=3
//*
/*ROUTE XEQ &LPAR
//*
//* THIS JOB DELETES AND RECREATES
//* CICS SYSTEM AND USER JOURNAL DATASETS
//*
//*
//DELETE EXEC PGM=IDCAMS,REGION=1M
//SYSPRINT DD SYSOUT=*
//SYSIN DD *
 DELETE &SYS..DFHJACD
 DELETE &SYS..DFHJØ1A NONVSAM
 DELETE &SYS..DFHJØ1B NONVSAM
 DELETE &SYS..DFHJØ1X NONVSAM
 DELETE &SYS..DFHJØ2A NONVSAM
 SET MAXCC=Ø
/*
//DEFINE EXEC PGM=IDCAMS,REGION=1M
//SYSPRINT DD SYSOUT=*
//SYSIN DD *
 /* */
 /* DEFINE A JOURNAL ARCHIVE DATASET */
 /* */
 DEFINE CLUSTER(NAME(&SYS..DFHJACD)-
          NUMBERED -
          REC(199)-
          RECORDSIZE(5Ø5 5Ø5)-
          CISZ(512)-
          SHR(4)-
          VOLUMES(&VOL)) -
        DATA(NAME(&SYS..DFHJACD.DATA))
//*
//FRMTJØ1A EXEC PGM=DFHJCJFP
//STEPLIB DD DSN=CICS&VRM..SDFHLOAD,DISP=SHR
//JOURNAL DD DISP=(NEW,CATLG,DELETE),SPACE=(TRK,(4),,CONTIG),
// UNIT=SYSDA,VOL=SER=&VOL,
```

```
// DSN=&SYS..DFHJØ1A
//*
//FRMTJØ1B EXEC PGM=DFHJCJFP
//STEPLIB DD DSN=CICS&VRM..SDFHLOAD,DISP=SHR
//JOURNAL DD DISP=(NEW,CATLG,DELETE),SPACE=(TRK,(4),,CONTIG),
// UNIT=SYSDA,VOL=SER=&VOL,
// DSN=&SYS..DFHJØ1B
//*
//FRMTJØ1X EXEC PGM=DFHJCJFP
//STEPLIB DD DSN=CICS&VRM.SDFHLOAD,DISP=SHR
//JOURNAL DD DISP=(NEW,CATLG,DELETE),SPACE=(TRK,(4),,CONTIG),
// UNIT=SYSDA,VOL=SER=&VOL,
// DSN=&SYS..DFHJØ1X
//*
//FRMTJØ2A EXEC PGM=DFHJCJFP
//STEPLIB DD DSN=CICS&VRM..SDFHLOAD,DISP=SHR
//JOURNAL DD DISP=(NEW,CATLG,DELETE),SPACE=(TRK,(4),,CONTIG),
// UNIT=SYSDA,VOL=SER=&VOL,
// DSN=&SYS..DFHJØ2A
//*
```
#### **CICSDEFP**

```
//&USERID.P JOB (ACCT#),'INSTALL',CLASS=A,MSGCLASS=X,
// NOTIFY=&USERID
//*********************************************************************/
//* JOB NAME = CICSPROC */
//* */
//* DESCRIPTIVE NAME = INSTALLATION JOB STREAM */
//* */
//* FUNCTION = MVS MODIFICATIONS */
//* */
//* PSEUDOCODE = */
//* CICSIPM STEP FOR UPDATING THE MVS PROCLIB WITH CICS: */
//* 1) STARTUP PROCEDURES */
//* */
1/ * NOTES = */
//* PLEASE CHECK THIS JOB CAREFULLY TO ENSURE THAT THE SYSTEM */
//* LIBRARY NAMES ARE THE CORRECT LIBRARY NAMES FOR YOUR SITE. */
//*************************************************
//* ADD CATALOGUED PROCEDURES TO PROCLIB *
//*************************************************
/*ROUTE XEQ &LPAR
//*************************************************
//CICSIPM EXEC PGM=IEBUPDTE,PARM=NEW,COND=(4,LT)
//SYSPRINT DD SYSOUT=*
//SYSUDUMP DD SYSOUT=*
//SYSUT2 DD DISP=SHR,DSN=SYS1.PROCLIB.CICS
//SYSIN DD DATA
./ ADD NAME=&SYS
```
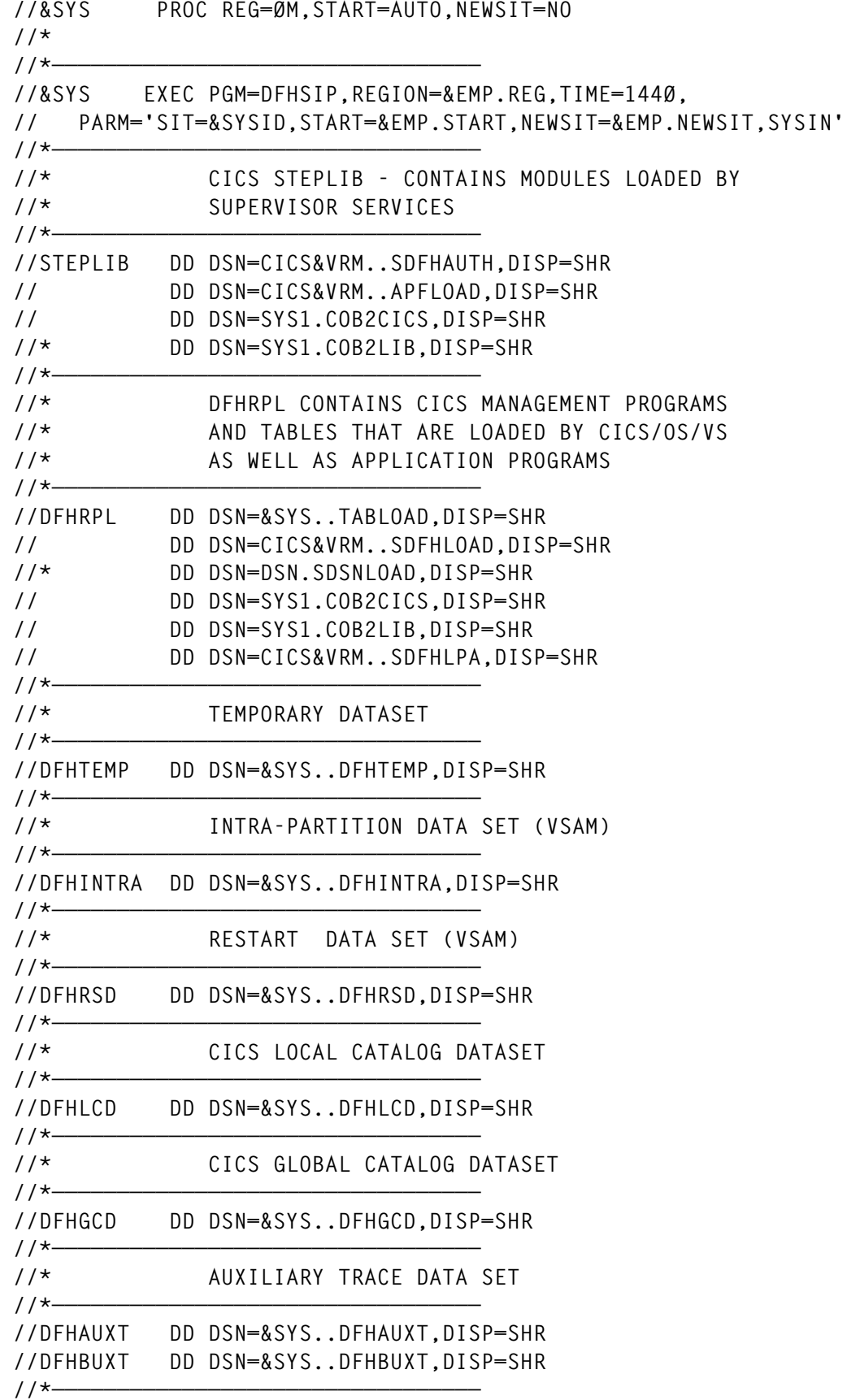

```
//* SYSTEM LOG + JOURNALFILES
1/*—
//DFHJØ1A DD DSN=&SYS..DFHJØ1A,DISP=SHR
//DFHJØ1B DD DSN=&SYS..DFHJØ1B,DISP=SHR
//*—————————————————————————————————
//* AUTOMATIC JOURNAL ARCHIVING DATASET
//*—————————————————————————————————
//DFHJACD DD DSN=&SYS..DFHJACD,DISP=SHR
//DFHJPDS DD DSN=&SYS..DFHJPDS,DISP=SHR
//DFHJOUT DD SYSOUT=(A,INTRDR)
//*—————————————————————————————————
//* EXTRAPARTITION DATASETS
1/*—
//DFHCXRF DD SYSOUT=X
//LOGUSR DD SYSOUT=X,DCB=(DSORG=PS,RECFM=V,BLKSIZE=136)
//MSGUSR DD SYSOUT=X,DCB=(DSORG=PS,RECFM=V,BLKSIZE=136)
//*—————————————————————————————————
//* CICS DUMP DATASET(S) AND SYSUDUMP
//*—————————————————————————————————
//DFHDMPA DD DSN=&SYS..DFHDMPA,DISP=SHR
//DFHDMPB DD DSN=&SYS..DFHDMPB,DISP=SHR
//SYSABEND DD SYSOUT=X
//TRACEOUT DD SYSOUT=X
//*—————————————————————————————————
//* SIT-OVERWRITE PARAMETERS
//*—————————————————————————————————
//SYSIN DD DSN=&SYS..TABSRC(SITOVER),DISP=SHR
//*—————————————————————————————————
//* END OF CICS SYSTEM DATASETS
//*—————————————————————————————————
//*—————————————————————————————————
//* INTERNAL READERS
//*—————————————————————————————————
```
**./ ENDUP**

#### **CICSDEFR**

```
//&USERID.R JOB (,EXP),'&USERID',
// NOTIFY=&USERID,
// CLASS=A,MSGCLASS=X,MSGLEVEL=(1,1),
// TIME=3
//*
/*ROUTE XEQ &LPAR
//*
//* THIS JOB DELETES AND RECREATES THE
//* CICS RESTART DATASET
//*
//*
//DELETE EXEC PGM=IDCAMS,REGION=1M
//SYSPRINT DD SYSOUT=*
```

```
//SYSIN DD *
 DELETE &SYS..DFHRSD
 DELETE &SYS..DFHXRCTL
 DELETE &SYS..DFHXRMSG
 SET MAXCC=Ø
/*
//DEFINE EXEC PGM=IDCAMS,REGION=1M
//SYSPRINT DD SYSOUT=*
//SYSIN DD *
 /* */
 /* DEFINE A RESTART DATASET */
 /* */
 DEFINE CLUSTER(NAME(&SYS..DFHRSD) -
          KEYS(22 Ø)-
          INDEXED -
          RECORDSIZE(4ØØ 2ØØØ)-
          REC(1ØØ 1ØØ)-
          CISZ(2Ø48)-
          SHR(2)-
          VOLUMES(&VOL)) -
        DATA(NAME(&SYS..DFHRSD.DATA)-
          UNIQUE)-
       INDEX(NAME(&SYS..DFHRSD.INDEX)-
          UNIQUE)
 /* */
 /* DEFINE THE XRF DATASETS */
 /* */
 DEFINE CLUSTER(NAME(&SYS..DFHXRCTL)-
          TRACKS(1)-
          NIXD -
          SPEED -
          VOLUMES(&VOL)) -
        DATA(NAME(&SYS..DFHXRCTL.DATA)-
          CISZ(4Ø96)-
          SHR(3,3))
 DEFINE CLUSTER(NAME(&SYS..DFHXRMSG)-
          CYLINDERS(2)-
          SPEED -
          NIXD -
          VOLUMES(&VOL)) -
        DATA(NAME(&SYS..DFHXRMSG.DATA)-
          CISZ(4Ø96)-
          SHR(3,3))
/*
//INITRSD EXEC PGM=IDCAMS,REGION=1M
//SYSPRINT DD SYSOUT=*
//RSD DD DSN=&SYS..DFHRSD,DISP=SHR
//SYSIN DD *
 REPRO INFILE(RSDREC) OUTFILE(RSD)
/*
```
**//\* //RSDREC DD DSN=CICS&VRM..SDFHINST(DFHINSTØ),DISP=SHR**

#### **CICSDEFS**

```
//&USERID.S JOB (,EXP),'&USERID',
// NOTIFY=&USERID,
// CLASS=A,MSGCLASS=X,MSGLEVEL=(1,1),
// TIME=3
//*
/*ROUTE XEQ &LPAR
//*
//* THIS JOB DELETES AND RECREATES
//* CICS SAMPLE DATA SET
//*
//*
//DELETE EXEC PGM=IDCAMS,REGION=1M
//SYSPRINT DD SYSOUT=*
//SYSIN DD *
 DELETE &SYS..FILEA
 SET MAXCC=Ø
/*
//DEFINE EXEC PGM=IDCAMS,REGION=1M
//SYSPRINT DD SYSOUT=*
//SYSIN DD *
 /* */
 /* DEFINE A FILEA DATASET */
 /* */
 DEFINE CLUSTER(NAME(&SYS..FILEA)-
          REC(8Ø)-
          IXD -
          VOLUMES(&VOL)) -
         DATA(NAME(&SYS..FILEA.DATA)-
         RECSZ(8Ø 8Ø)-
         UNIQUE -
         KEYS(6 1)) -
        INDEX(NAME(&SYS..FILEA.INDEX)-
          UNIQUE -
          SHR(2 3))
//*
//* LOAD VSAM DATA FILE
//*
//LOADFILE EXEC PGM=DFH$LDSP
//STEPLIB DD DSN=CICS&VRM..SDFHLOAD,DISP=SHR
//FILEA DD DISP=SHR,
// DSN=&SYS..FILEA
//SYSOUT DD SYSOUT=*
//SYSIN DD DISP=SHR,
// DSN=CICS&VRM..SDFHSAMP(DFH$FAIN)
```
#### **CICSDEFW**

```
//&USERID.W JOB (,EXP),'&USERID',
// NOTIFY=&USERID,
// CLASS=A,MSGCLASS=X,MSGLEVEL=(1,1),
// TIME=3
//*
/*ROUTE XEQ &LPAR
//*
//* THIS JOB DELETES AND RECREATES
//* CICS TEMP AND INTRA DATASETS
//*
//*
//DELETE EXEC PGM=IDCAMS,REGION=1M
//SYSPRINT DD SYSOUT=*
//SYSIN DD *
 DELETE &SYS..DFHTEMP
 DELETE &SYS..DFHINTRA
 SET MAXCC=Ø
/*
//DEFINE EXEC PGM=IDCAMS,REGION=1M
//SYSPRINT DD SYSOUT=*
//SYSIN DD *
 /* */
 /* DEFINE TEMPORARY STORAGE DATASET */
 /* */
 DEFINE CLUSTER(NAME(&SYS..DFHTEMP)-
         RECORDSIZE(4Ø89,4Ø89)-
         REC(2ØØ)-
         NIXD -
         CISZ(4Ø96)-
         SHR(2 3)-
         VOLUMES(&VOL)) -
        DATA(NAME(&SYS..DFHTEMP.DATA)-
 UNIQUE)
 /* */
 /* DEFINE AN INTRA-PARTITION */
 /* TRANSIENT DATASET */
 /* */
 DEFINE CLUSTER(NAME(&SYS..DFHINTRA)-
         RECORDSIZE(4Ø89,4Ø89)-
         REC(1ØØ)-
         NIXD -
         CISZ(4Ø96)-
         SHR(2 3)-
         VOLUMES(&VOL)) -
        DATA(NAME(&SYS..DFHINTRA.DATA)-
         UNIQUE)
```
#### **CICSIVPB**

```
//&USERID.P JOB (ACCT#),'INSTALL',CLASS=A,MSGCLASS=X,
// NOTIFY=&USERID
//*********************************************************************/
/*ROUTE XEQ &LPAR
//*********************************************************************/
//*
//* EXECUTE DUMP UTILITY PROGRAM TO PRINT THE
//* CONTENTS OF THE DUMP DATASET A
//PRTDMPA EXEC PGM=DFHDU41Ø,PARM=SINGLE,
// REGION=ØM
//STEPLIB DD DSN=CICS&VRM..SDFHLOAD,DISP=SHR
//DFHTINDX DD SYSOUT=X
//SYSPRINT DD SYSOUT=X
//DFHPRINT DD SYSOUT=X
//DFHDMPDS DD DISP=SHR,
// DSN=&SYS..DFHDMPA
//SYSIN DD DUMMY
//* EXECUTE DUMP UTILITY PROGRAM TO PRINT THE
//* CONTENTS OF THE DUMP DATASET B
//PRTDMPB EXEC PGM=DFHDU41Ø,PARM=SINGLE,
// REGION=ØM
//STEPLIB DD DSN=CICS&VRM..SDFHLOAD,DISP=SHR
//DFHTINDX DD SYSOUT=X
//SYSPRINT DD SYSOUT=X
//DFHPRINT DD SYSOUT=X
//DFHDMPDS DD DISP=SHR,
// DSN=&SYS..DFHDMPB
//SYSIN DD DUMMY
//* EXECUTE TRACE UTILITY PROGRAM TO PRINT THE
//* CONTENTS OF THE AUXILIARY TRACE DATASET 'A'.
//* THIS DATASET WILL BE EMPTY UNLESS SIT
//* PARAMETER AUXTR IS SET TO ON.
//PRTAUXT EXEC PGM=DFHTU41Ø,REGION=ØM
//STEPLIB DD DSN=CICS&VRM..SDFHLOAD,DISP=SHR
//DFHAUXT DD DISP=SHR,
// DSN=&SYS..DFHAUXT
//DFHAXPRT DD SYSOUT=X
//DFHAXPRM DD DUMMY
//* EXECUTE TRACE UTILITY PROGRAM TO PRINT THE
//* CONTENTS OF THE AUXILIARY TRACE DATASET 'B'.
//* THIS DATASET WILL BE EMPTY UNLESS SIT
//* PARAMETER AUXTR IS SET TO ON.
//PRTBUXT EXEC PGM=DFHTU41Ø,REGION=ØM
//STEPLIB DD DSN=CICS&VRM..SDFHLOAD,DISP=SHR
//DFHAUXT DD DISP=SHR,
// DSN=&SYS..DFHBUXT
//DFHAXPRT DD SYSOUT=X
//DFHAXPRM DD DUMMY
//*
```
#### <span id="page-23-0"></span>LOCAL CUSTOMIZATION

Because of some local naming conventions, it is possible that you will have to make some changes in the system generator tool.

You should consider the following:

- Ensure that you have defined all your local library names.
- Some entries in the CSD update jobs reflect our local definitions (typeterms, filenames, etc). You should customize these to your local standards.
- After filling the macro source library, you have to assemble these macro sources.

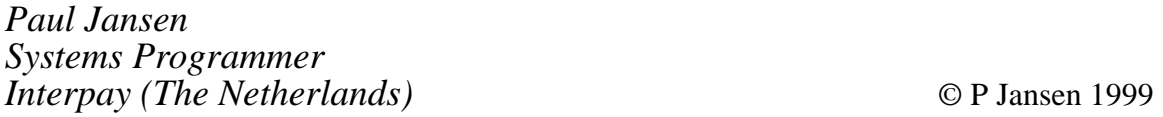

## **CICS/MVS 2.1.2 to CICS/ESA 4.1 migration**

There are a number of shops running critical applications on CICS/MVS Version 2.1.2 or lower. With the Year 2000 just around the corner, these must be upgraded to at least the stable release of CICS/ESA 4.1. The following are some useful hints and tips to use during this upgrade.

#### RECOMMENDED READING

It would be a good idea to read the manuals shown in Figure 1, which are between Versions 2.1.2 and 4.1, otherwise you will miss features and changes that have been implemented with those middle releases. You should also read the *CICS-supplied transactions guide* to become familiar with (at least) the transactions shown in Figure 2.

If you are using a native CICS sign-on and sign-off, make sure your CICS users are familiar with the change from CSSN/CSSF to CESN/ CESF.

One of your very first tasks should be to identify the availability of compliant vendor software. I started with a vanilla CICS region and

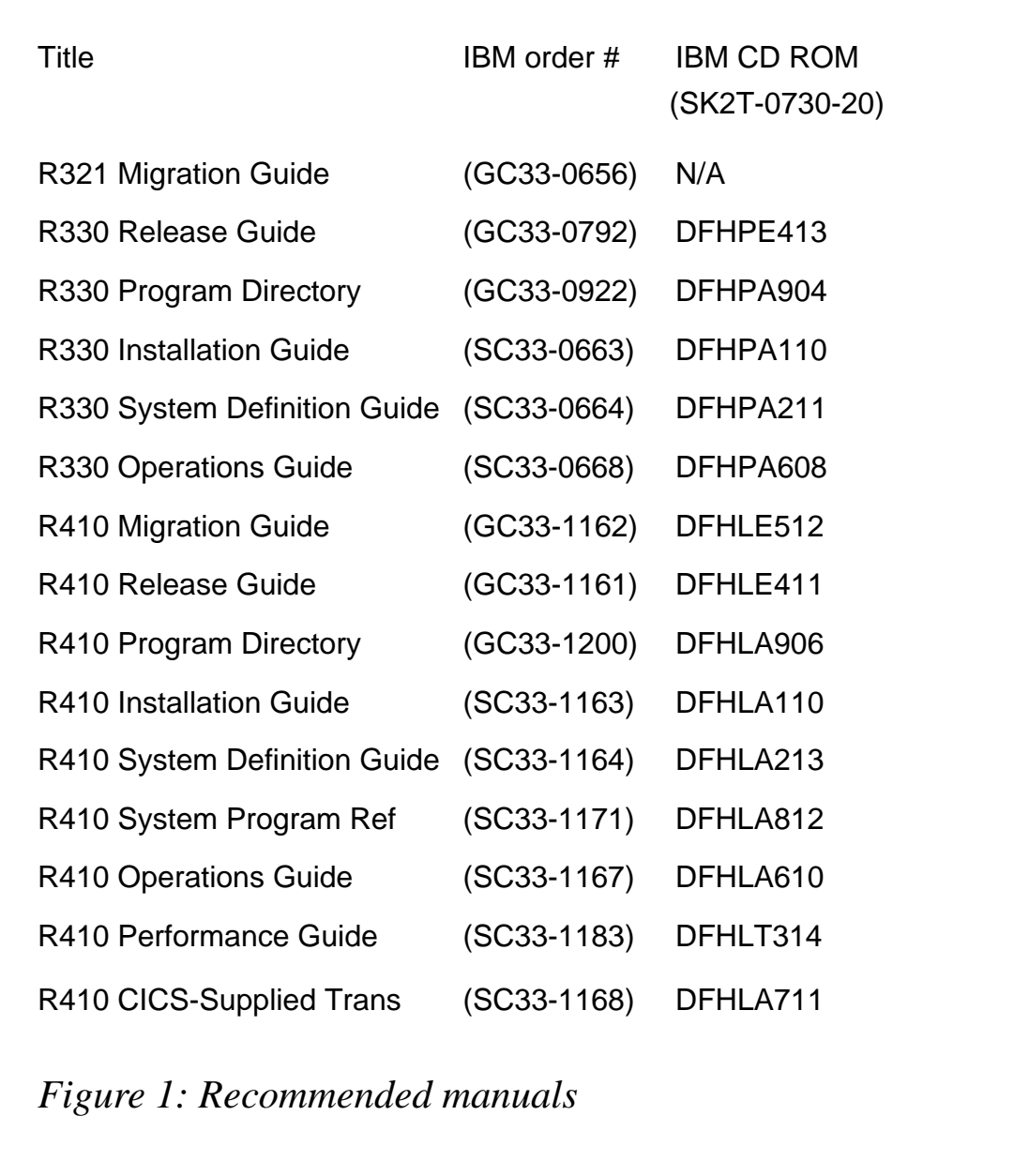

then began adding the OEM (vendor) software products, exits, and inhouse software code that were upgraded to run with CICS/ESA 4.1.

I turned off features such as transaction isolation and storage protection and added the in-house application loads. Checking the performance and storage, running statistics, then adding tools like TMON, ABEND AID, INTERTEST, and BMS, etc, I installed each product one at a time so that it would be easier to determine which product caused problems during that CICS run. You should document every step of

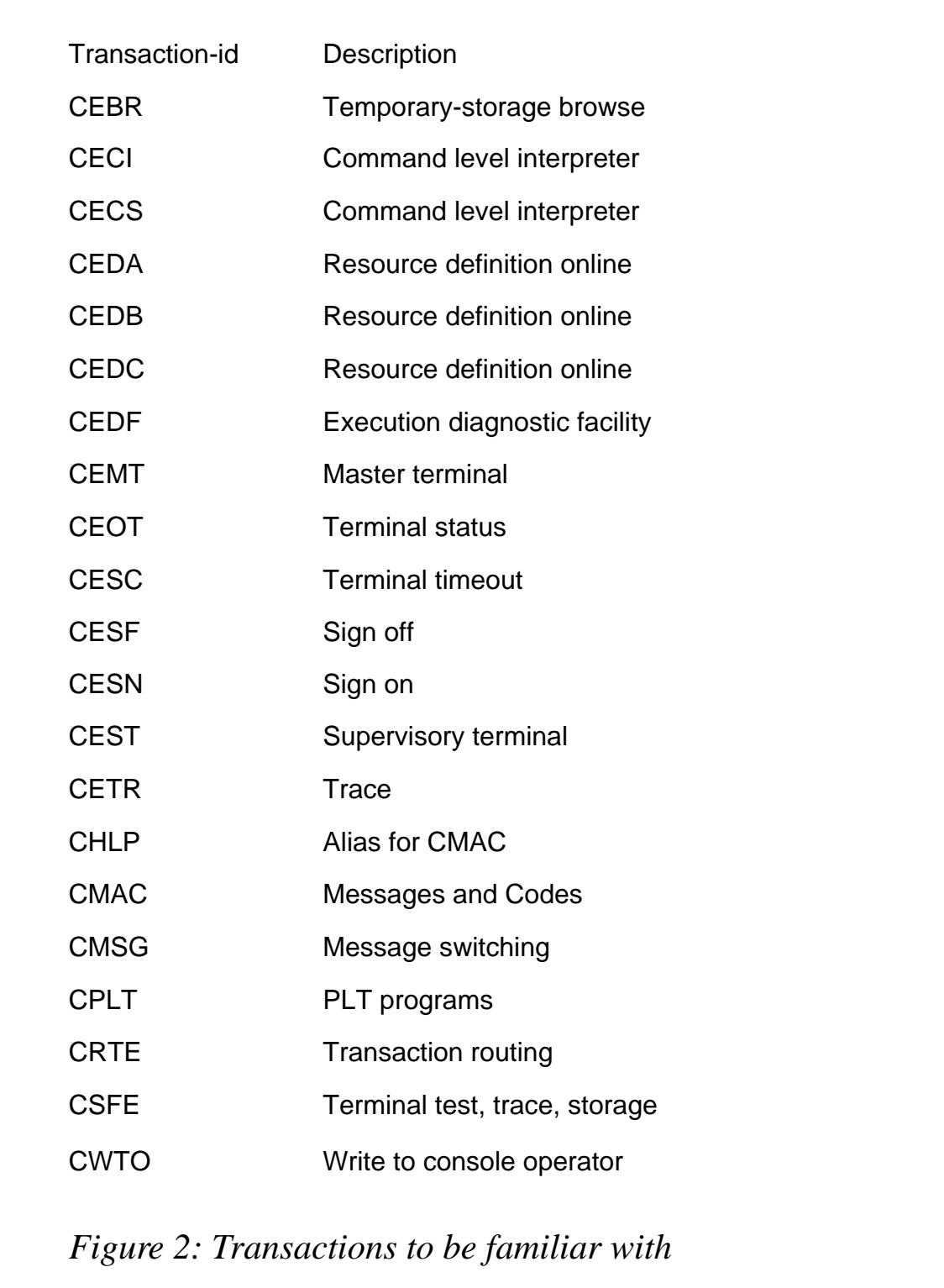

the way because you do not want to debug the same problem all over again when you move to the next CICS region.

Tip: you should go to the current maintenance level of CICS/ESA 4.1 to avoid a further upgrade.

#### MACRO LEVEL

You should plan for dealing with discontinued functions such as macro level DFHTM, DFHIS, DFHTD, SIMODS, and EXEC CICS ADDRESS CSA.

To get an inventory of macro-level usage by type and language, execute DFHMSCAN at the latest CICS level. DFHMSCAN reports the following:

- \$SUMMARY lists:
	- All programs and sizes.
	- Their language (not always).
	- The number of macro-level calls.
	- The number of command-level requests.
	- The number of BALR 14,14 instructions (might not be ML call).
	- The number of BALR 14,15 instructions (might not be ML call).
	- Comments (such as 'possible address CSA').
- Totals at the end of the report list:
	- The number of modules scanned.
	- The number of macro-level programs.
	- The number of Assembler, COBOL, and PL/I programs.
	- The number that addressed the CSA.

Note: when it comes to performance, bear in mind you will use more CPU cycles simply by going from macro- to command-level instructions.

#### DFHCSD – RESOURCE DEFINITION

When upgrading your CSD, you must find and remove all IBMsupplied transactions (starting with C) and programs (starting with DFH) from your personalized groups (non-DFH). The DFHCSDUP upgrade will not modify IBM PPT and PCT entries that are located in your personal groups, so delete them or make sure you get the correct entry after the upgrade from DFHLIST.

I do not recommend having CICS management modules and transactions defined in your own personalized groups, otherwise you will get burnt sooner or later. For example, transaction CLS1 no longer points to DFHLUP, error DFHZC4921C (MRO).

Since CICS has a feature called Progressive Program Compression to help eliminate short on storage conditions, you should review the programs you have defined as resident. There should be no need for them to be resident, based on their high use count. Because of the FCT RDO definitions in your CSD, you should make the size of DFHCSD larger because there is now an optional description field on the entry. If the CSD is to be shared between different CICS versions from 1.7 and up, you have to add groups DFHCOMP1, DFHCOMP2, DFHCOMP3, and DFHCOMP4 compatibility.

#### DB2 ATTACHMENT FACILITY

If you are running DB2 with CICS/ESA 4.1, then you must make sure that you install the new DFHDB2 CICS-supplied RDO group and remove the old group which contains the programs starting with prefix DSNC\*\*\*\* (see Figure 3).

Program DSNCEXT1 has changed to DSN2EXT1. Any program doing an EXTRACT EXIT with the name DSNCEXT1 will receive an INVEXITREQ error from CICS. In our IBM IMAGING environment, we had some customized code called IBM HOST PRINT running with IODM, which was no longer supported at that level and the source was not available. IBM HOST PRINT (program HPF2000P) needed to be ZAPped with the following in order to get by the error.

When I dumped out HPF2000P, module DSNCEXT1 was an EYECATCHER and only then could I create the following ZAP after dumping the module with proper offsets. The point is that you can ZAP a module you do not have source for by changing one letter from

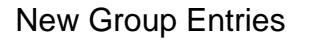

TRANSACTION(DSNC)

PROGRAM(DSN2COM0)

PROGRAM(DSN2COM1)

PROGRAM(DSN2COM2)

 PROGRAM(DSN2EDF1) PROGRAM(DSN2EXT1)

PROGRAM(DSN2EXT2)

PROGRAM(DSN2MSG0)

PROGRAM(DSN2STOP)

PROGRAM(DSN2STRT)

PROGRAM(DSNCUEXT)

*Figure 3: New group entries*

'C' to '2' by finding the EYECATCHER DSNCEXT1. The command in HPF2000P is:

**EXTRACT EXIT PROGRAM('DSNCEXT1') ENTRY ('DSNCSQL')**

which should be:

**EXTRACT EXIT PROGRAM('DSN2EXT1') ENTRY ('DSNCSQL')**

Therefore, this is the ZAP I created to ZAP DSNCEXT1 to DSN2EXT1 within module HPF2000P.

```
//Z JOB USER=*,CLASS=I,MSGCLASS=X
//*
//HOSTPRT EXEC PGM=IMASPZAP,PARM=(IGNIDRFULL)
//SYSPRINT DD SYSOUT=*
//SYSLIB DD DSN=SYS1.HPF.IODM.LOAD,DISP=SHR
//SYSIN DD *
NAME HPF2ØØØP HPF2ØØØP
*
VER Ø47Ø D5C3,C5E7
REP Ø47Ø D5F2,C5E7
```
 **Note: change the "C" to "2" in DSNCEXT1.**

#### MORE DB2 CONSIDERATIONS

**\***

There are further DB2 considerations:

• RCT has a two-byte suffix. The RCT is changed from DSNCRCTx to DSN2CTxx.

```
Parm specified ==> INITPARM=(DSN2STRT='xx,yyyy')
```

```
where 'xx' is the RCT suffix and 'yyyy' is the subsystem-id
suffix.
```
- You should check out the new RCT parameters PLANI, PURGEC, and TXIDSO.
- You can specify SSID override in the DSNC STRT command as well as the RCT suffix.
- There are performance and debugging (traces) enhancements in the new attachment facility.
- SQL programs can run in the PLTPI after DSN2COM0 has run.
- The new attachment facility runs above the 16MB line.
- AEY9 abends can be avoided if you code the INQUIRE EXITPROGRAM within your code and issue a proper message to the users.
- Start-up PLTPI should link to DSN2COM0.
- Shut-down PLTSD should link to DSN2COM2.

Note: specifying DSN2COM1 in the shut-down PLT may result in a storage overwrite and the following message: 'DFHAP0001 Abend code (0C4/AKEA) has occurred at offset X'2F8' in module DSN2COM1'.

#### SVC DUMPS

CICS/ESA is now in the SDUMP business and the DUMP tables control the DUMP action. You should code a PLT initialization program to suppress SVC dumps being taken to prevent unnecessary overhead and avoid the flooding of the SDUMP datasets. I have documented mine in *Suppressing CICS SVC dumps, CICS Update,* October 1997. You should also have your MVS people increase the number of SYS1.DUMP datasets and increase their sizes to 100 cylinders.

#### **SECURITY**

The CICS Sign-on table is no longer available under CICS/ESA Version 4.1. CICS is out of the security business. To secure your CICS environment, you will have to use an external security manager such as TSS, CA-ACF2, or RACF. We use TSS and found many problems in the area of MRO (performance and functionality). With Release 5.0 of TSS, all problems have been corrected.

#### PROGRAMMING INTERFACES

EXEC CICS commands are defined as being either Application Programmer (AP) commands or System Programmer (SP) commands (eg INQUIRE, SET, PERFORM), which require the new CICS translator 'SP' option on compile or assembly.

SP commands are normally used by the CICS system programmer, intended to fill the gaps left by the withdrawal of macro-level because the commands access CICS resources and can be security protected. The AP commands are used by the application programmer because they access USER resources and are intended to satisfy basic application needs.

The EXIT Programming Interface (XPI) is a new interface that allows access to CICS internal domains such as DUMP, TRACE, LOADER, and STORAGE MANAGER. The XPI and SPI commands are used within the global user exit program and will cause harmful results if not used properly.

You should review/rewrite your exits and re-assemble/re-compile all user-replaceable modules.

#### USER-REPLACEABLE MODULES

For user-replaceable modules, you should note the following:

- They must be written as command-level modules.
- They must be 31-bit addressable.
- Use R1, R13, R14, and R15 according to MVS conventions.

The modules are DFHPEP, DFHREST, DFHTEP (TCAM DCB), DFHZNEP (major change for IMAGING), DFHZATDX, DFHZATDY, DFHPGADX, DFHDYP, DFHJXJCO, DFHXJCC, and DFHDBUEX

#### OBSOLETE USER-REPLACEABLE MODULES

DFHACEE, DFHRTY (replaced by DFHREST,) and DFHUAKP are obsolete user-replaceable modules.

The TRUE interface has withdrawn the addresses of the CSA (UEPCSA) and TCA (UEPTCA). If you try to address these (now) reserved fields through your TRUE program you will get an ASRD abend (also true for GLUEs).

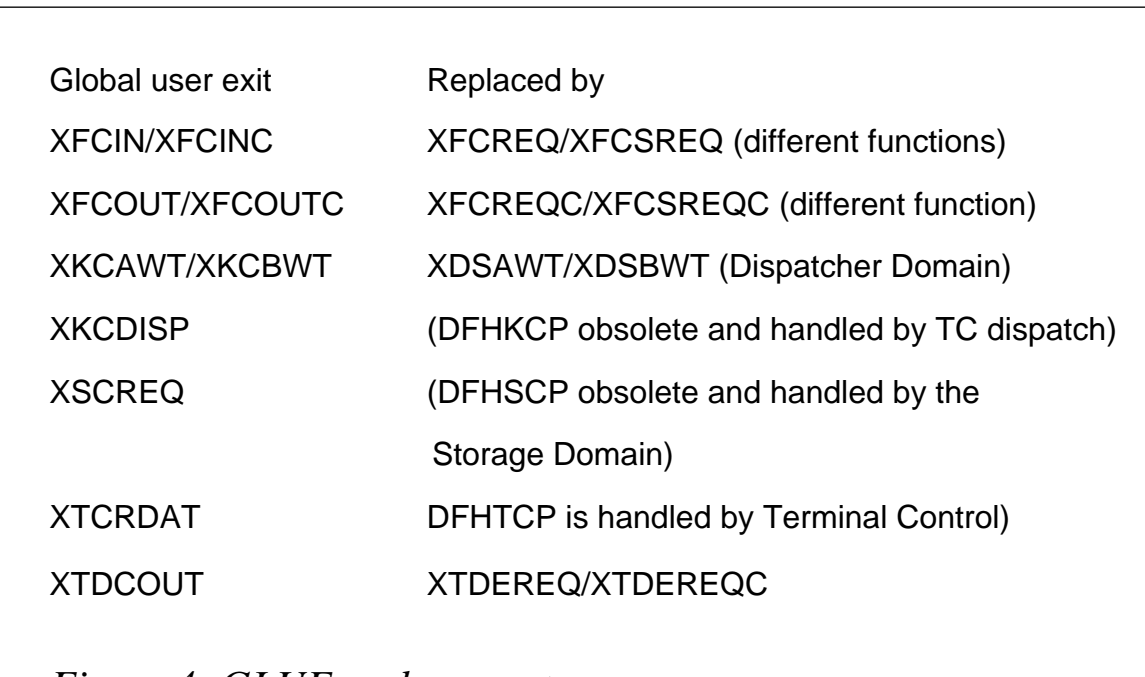

*Figure 4: GLUE replacements*

GLUEs are activated via the EXEC CICS ENABLE (PLT). All TRUEs and GLUEs must be re-assembled.

Replacement GLUEs are shown in Figure 4. New GLUEs in CICS/ ESA 4.1 (some introduced in CICS/ESA 3.3) are shown below. Xnn\*\*\*\*\* nn is the two-byte component or Domain identifier:

- XAKUSER before the end of keypoint write.
- XALCAID when an AID with data is cancelled.
- XDLIPRE/XDLIPOST DL/I interface
- XDSAWT/XDSBWT Dispatcher Domain (after/before an MVS wait).
- XDTAD/XDTLC/XDTRD Data tables.
- XDUREQ/XDUOUT/XDUCLSE Dump Domain.
- XFCNREC File open/close.
- XFCREQ/XFCREQC File control.
- XICEREQ/XICEREQC before/after an ICP ATI request.
- XJCWB/XJCWR Journal control.
- XMEOUT before a message is sent to a destination.
- XMNOUT Monitor Domain.
- XPCHAIR before HANDLE ABEND.
- XPCREQ/XPCREQC entry/exit to a PC LINK.
- XPCTA after an ABEND occurs.
- XSNOFF/XSNON signoff/signon.
- XSRAB SRT.
- XSTOUT Statistics Domain.
- XSTERM during normal shut-down.
- XSTOUT before writing to SMF.
- XSZARQ/XSZBRQ after/before FEPI.
- XTDEREQ/XTDEREQC before/after a TD API request.
- XTSEREQ/XTSEREQC before/after a TS API request.
- XRMIN/XRMIOUT RMI command, DL/I or SQL.
- XXDFA/XXDFB/XXDTO XRF.
- XXMATT Transaction Manager (transaction attach).
- XXDFA/XXDFB/XXDTO DBCTL in XRF.
- XZIQUE allocate request to be queued.

The following is the source code to disable and enable an exit while the CICS region is running:

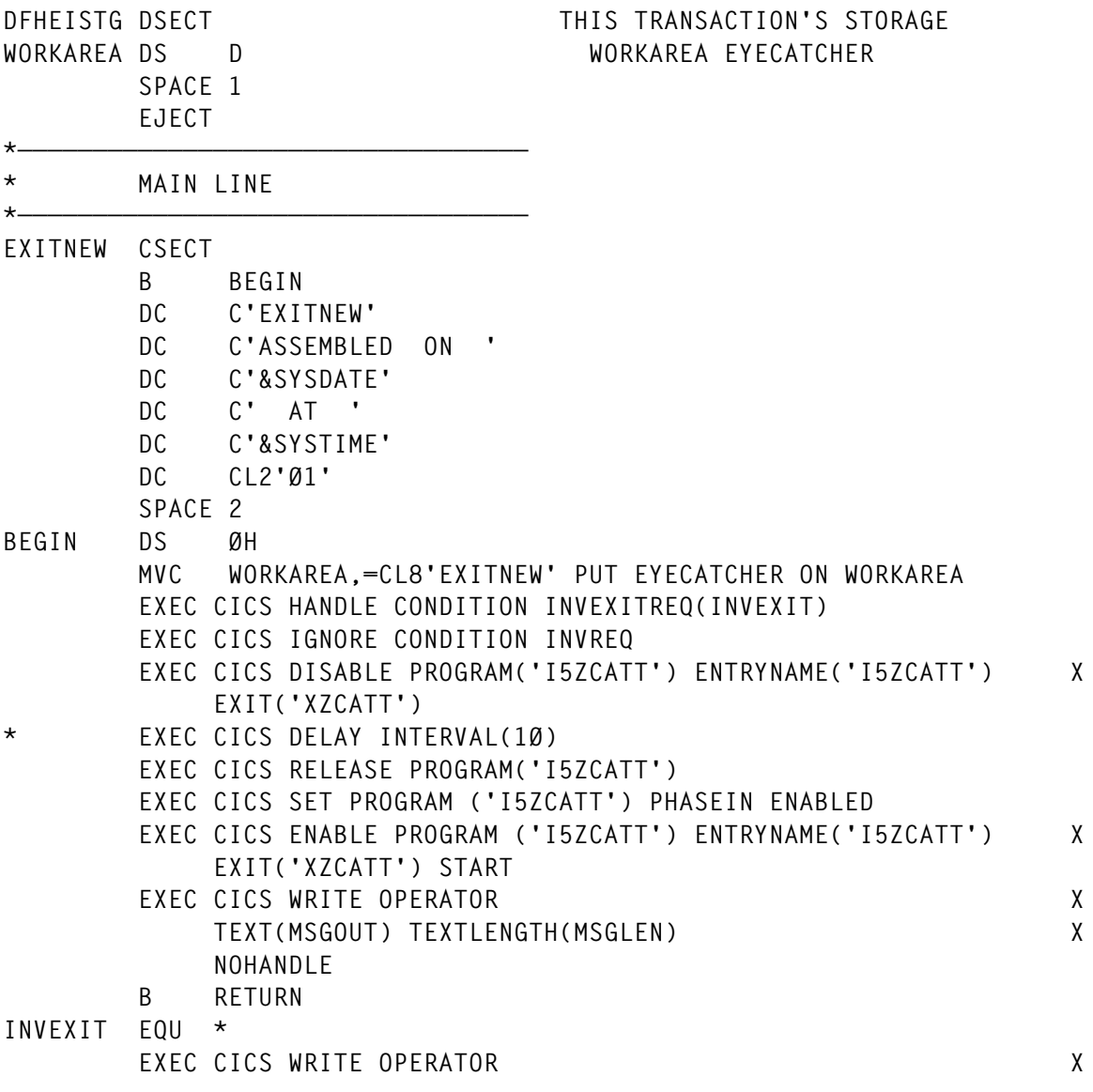

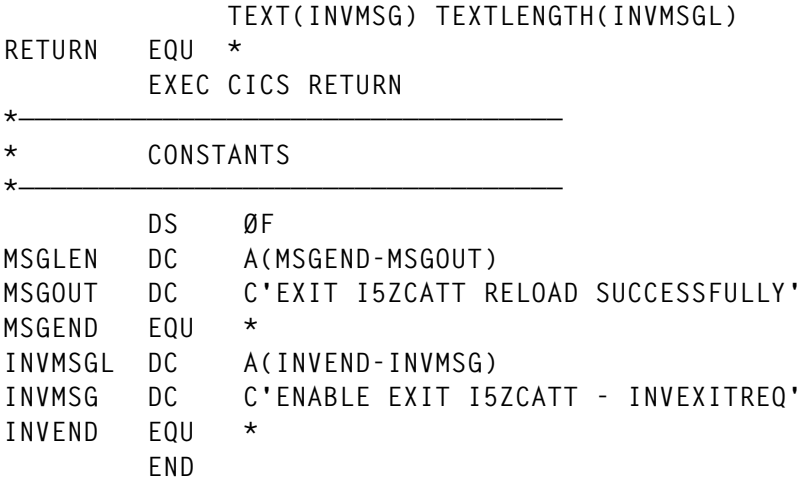

#### **STATISTICS**

SMF dataset sizes will have to increase. All CICS shut-down and interval statistics are written to SMF. The CICS Monitor Facility writes out SMF 110 records that contain statistical and performance information. The SMF header records have changed for CICS 4.1.

Any customized programs that read and process these records must be changed to reference the new fields (eg OPID is not in the 110 SMF record). You can set up a batch DFHSTUP job which can execute each day to gather statistics and store them in GDG datasets for analysis.

#### **SVCS**

You should copy the new type 3 SVC to LPALIB (do not link-edit) and remove the CICS/MVS 2.1.2 type 2 SVC from the nucleus once you no longer need this release.

Make sure you copy SVCs DFHCSVC (type 3 SVC), DFHHPSVC (type 6 SVC), DFHIRP (MRO), and DFHDSPEX (post exit 'stub') from the new supplied LPA library coming from the CICS/ESA 4.1 release even if you are still running CICS/MVS 2.1.2 or lower.

*Editor's note: this article will be concluded next month.*

*Joe DiFranco Senior Systems Programmer Workplace Safety and Insurance Board of Ontario (Canada)* © Xephon 1999

#### <span id="page-35-0"></span>**Further CICS V3.3 shutdown statistics – part 3**

*This month we conclude the programs to accumulate statistics for DTB, dumps, ISC/IRC, Task Class, VTAM, and Transient Data Queues.*

#### TASK CLASS STATISTICS PROGRAM

 **TITLE ' STATTCLS - TASK CLASS STATISTICS' \* DFHEISTG DSECT DS ØF RESP DS F CVRTAREA DS D ZAPTAREA DS PL3 R2 EQU 2 R3 EQU 3 R4 EQU 4 R5 EQU 5 R6 EQU 6 R7 EQU 7 R8 EQU 8 R9 EQU 9 R1Ø EQU 1Ø R11 EQU 11 \* COMMFLDS DSECT APPLID DS CL8 SYSID DS CL4 JOBNAME DS CL8 DATE DS CL8 TIME DS CL8 STOKEN DS CL8 \* \*\* TCLASS GLOBAL STATISTICS \*\* COPY DFHA15DS \* STATTCLS DFHEIENT CODEREG=(3),DATAREG=(13),EIBREG=11 \* L R2,DFHEICAP USING COMMFLDS,R2 BAL R4,HDNG PAGE HEADINGS BAL R4,FRSTHEAD TCLASS STATISTICS HEADINGS BAL R8,TCLS TCLASS STATISTICS DETAIL HDNG EQU \* MVC HJOBNM(8),JOBNAME MVC HAPPLID(8),APPLID MVC HSYSID(4),SYSID MVC HDATE(8),DATE MVC HTIME(8),TIME**

```
 MVC PRINTLN(133),HEADING
         BAL R1Ø,WRITESPL
         MVC PRINTLN(133),UNDRSCOR
         BAL R1Ø,WRITESPL
         MVC PRINTLN(133),BLANKS
         BAL R1Ø,WRITESPL
         ZAP LNECNT,=P'3'
         BR R4
** **
*
****>>>>>>>> **** START PROCESS TCLASS STATISTICS ****** <<<<<<<<*****
FRSTHEAD EQU *
* MVI VTCNTL,C'1'
         MVC PRINTLN(133),TCLHDT
         BAL R1Ø,WRITESPL
         MVC PRINTLN(133),BLANKS
         BAL R1Ø,WRITESPL
         AP LNECNT,=P'2'
TCLSHEAD EQU *
         MVC PRINTLN(133),TCLHD1
         BAL R1Ø,WRITESPL
         MVC PRINTLN(133),TCLHD2
         BAL R1Ø,WRITESPL
         MVC PRINTLN(133),TCLHD3
         BAL R1Ø,WRITESPL
         MVC PRINTLN(133),UNDRSCOR
         BAL R1Ø,WRITESPL
         AP LNECNT,=P'3'
         BR R4
TCLS EQU *
         USING DFHA15DS,R9
         LA R11,1Ø
         LA R7,TCLASTBL
MVCTCLAS MVC TCLASS,Ø(R7)
*
         EXEC CICS COLLECT STATISTICS TCLASS (TCLASS) SET (R9)
*
* TASK CLASS NUMBER
         L R6,A15KTCLS
         CVD R6,CVRTAREA
         ZAP ZAPTAREA(3),CVRTAREA+5(3)
         OI ZAPTAREA+2,X'ØF'
         MVC TCNUM(6),PTRN3
         ED TCNUM(6),ZAPTAREA
* MAX NUMBER OF TASKS
         MVC TCMAX(6),PTRN2
         ED TCMAX(6),A15MXT
* TIMES AT MAX TASK
         MVC TCTMAX(6),PTRN3
         ED TCTMAX(6),A15MXTM
* CURRENT TASKS
```

```
© 1999. Reproduction prohibited. Please inform Xephon of any infringement. 37
```
 **MVC TCCURR(6),PTRN3 ED TCCURR(6),A15MXTC \* PEAK TASKS MVC TCPEAK(6),PTRN3 ED TCPEAK(6),A15MXTR MVC PRINTLN(133),TCLNE1 BAL R1Ø,WRITESPL LA R7,4(R7) BCT R11,MVCTCLAS \* DTBEND EQU \* MVC PRINTLN(133),UNDRSCOR BAL R1Ø,WRITESPL \* EXIT EQU \* \* \*\* RETURN \*\* EXEC CICS RETURN \*** \*\*\*\*>>>>>>>>\*\*\*\*\* END PROCESS TCLASS STATISTICS \*\*\*\*\*\*\*<<<<<<<<\*\*\*\*\*\*\* **\* \*\* WRITE THE SPOOL RECORD \*\* WRITESPL EQU \*** EXEC CICS SPOOLWRITE TOKEN(STOKEN) FROM(PRINTLN)  **FLENGTH(LINELEN) NOHANDLE BR R1Ø \*\*\*\*\*\*\*\*\*\*\*\*\*\*\*\*\*\*\*\*\*\*\*\*\*\*\*\*\*\*\*\*\*\*\*\*\*\*\*\*\*\*\*\*\*\*\*\*\*\*\*\*\*\*\*\*\*\*\*\*\*\*\*\*\*\*\*\* DS ØF TCLASS DS F TCLASTBL EQU \* DC F'1' DC F'2' DC F'3' DC F'4' DC F'5' DC F'6' DC F'7' DC F'8' DC F'9' DC F'1Ø' LNECNT DC PL2'Ø' MAXLNE DC P'6Ø' PTRN2 DC X'4Ø2Ø2Ø212Ø' PTRN3 DC X'4Ø2Ø2Ø2Ø212Ø' OUTCLAS DC CL1'Q' LINELEN DC F'133' PRINTLN DS CL133 BLANKS DS ØCL133 \*\* BLANK LINE \*\* DC CL1'Ø' DC CL132' ' UNDRSCOR DS ØCL133 \*\* UNDERSCORE LINE \*\* DC CL1'Ø'**

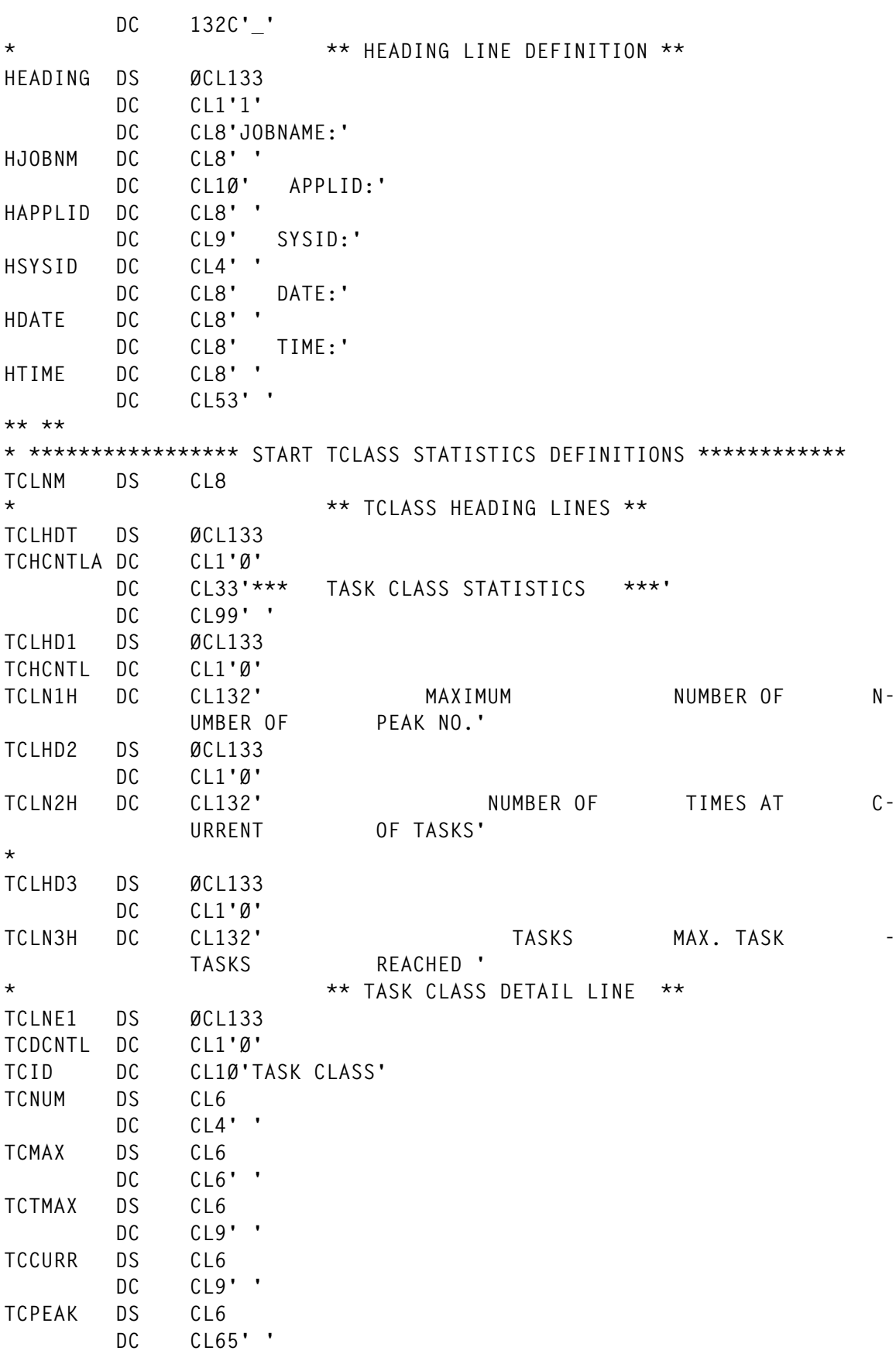

**\*\***

 **LTORG DFHEISTG DFHEIEND END**

#### VTAM STATISTICS PROGRAM

 **TITLE ' STATVTAM - VTAM STATISTICS COLLECTION PROGRAM' DFHEISTG DSECT DS ØF RESP DS F VSTATUS DS F FULLWORD DS F CVRTAREA DS D ZAPTAREA DS PL3 ZAPTARE2 DS PL2 R2 EQU 2 R3 EQU 3 R4 EQU 4 R5 EQU 5 R6 EQU 6 R7 EQU 7 R8 EQU 8 R9 EQU 9 R1Ø EQU 1Ø COMMFLDS DSECT APPLID DS CL8 SYSID DS CL4 JOBNAME DS CL8 DATE DS CL8 TIME DS CL8 STOKEN DS CL8 \* \*\* VTAM GLOBAL STATISTICS \*\* COPY DFHAØ3DS \* STATVTAM DFHEIENT CODEREG=(3),DATAREG=(13),EIBREG=11 L R2,DFHEICAP USING COMMFLDS,R2** BAL R4, HDNG PAGE HEADINGS  **BAL R4,FRSTHEAD VTAM STATISTICS HEADINGS BAL R8,VTAMS VTAM STATISTICS DETAIL HDNG EQU \* MVC HJOBNM(8),JOBNAME MVC HAPPLID(8),APPLID MVC HSYSID(4),SYSID MVC HDATE(8),DATE MVC HTIME(8),TIME MVC PRINTLN(133),HEADING**

```
 BAL R1Ø,WRITESPL
         MVC PRINTLN(133),UNDRSCOR
         BAL R1Ø,WRITESPL
         MVC PRINTLN(133),BLANKS
         BAL R1Ø,WRITESPL
         ZAP LNECNT,=P'3'
         BR R4
** **
****>>>>>>>> **** START PROCESS VTAM STATISTICS ****** <<<<<<<<*******
FRSTHEAD EQU *
* MVI VTCNTL,C'1'
         MVC PRINTLN(133),VTAMHDT
         BAL R1Ø,WRITESPL
         MVC PRINTLN(133),BLANKS
         BAL R1Ø,WRITESPL
         AP LNECNT,=P'2'
VTAMS EQU *
         EXEC CICS INQUIRE VTAM OPENSTATUS(VSTATUS)
         USING DFHAØ3DS,R9
         EXEC CICS COLLECT STATISTICS VTAM SET (R9)
* MAXIMUM NUMBER OF RPLS POSTED
         MVC VTLN1D+4(4),PTRN2
         ED VTLN1D+4(4),AØ3RPLX
         MVC PRINTLN(133),VTAMHD1
         BAL R1Ø,WRITESPL
* NUMBER OF TIMES REACHED MAXIMUM
         MVC VTLN2D(8),PTRN4
         ED VTLN2D(8),AØ3RPLXT
         MVC PRINTLN(133),VTAMHD2
         BAL R1Ø,WRITESPL
* VTAM SHORT ON STORAGE
         LH R6,AØ3VTSOS
         CVD R6,CVRTAREA
         ZAP ZAPTAREA(3),CVRTAREA+5(3)
         OI ZAPTAREA+2,X'ØF'
         MVC VTLN3D+2(6),PTRN3
         ED VTLN3D+2(6),ZAPTAREA
         MVC PRINTLN(133),VTAMHD3
         BAL R1Ø,WRITESPL
* VTAM DYNAMIC OPEN COUNT
         LH R6,AØ3DOC
         CVD R6,CVRTAREA
         ZAP ZAPTAREA(3),CVRTAREA+5(3)
         OI ZAPTAREA+2,X'ØF'
         MVC VTLN4D+2(6),PTRN3
         ED VTLN4D+2(6),ZAPTAREA
         MVC PRINTLN(133),VTAMHD4
         BAL R1Ø,WRITESPL
VTAMEND EQU *
         MVC PRINTLN(133),UNDRSCOR
         BAL R1Ø,WRITESPL
```
**EXIT EQU \* \* \*\* RETURN \*\* EXEC CICS RETURN** \*\*\*\*>>>>>>>>\*\*\*\*\*\* END PROCESS VTAM STATISTICS \*\*\*\*\*\*\*<<<<<<<<\*\*\*\*\*\*\*\* **\* \*\* WRITE THE SPOOL RECORD \*\* WRITESPL EQU \*** EXEC CICS SPOOLWRITE TOKEN(STOKEN) FROM(PRINTLN)  **FLENGTH(LINELEN) NOHANDLE BR R1Ø \*\*\*\*\*\*\*\*\*\*\*\*\*\*\*\*\*\*\*\*\*\*\*\*\*\*\*\*\*\*\*\*\*\*\*\*\*\*\*\*\*\*\*\*\*\*\*\*\*\*\*\*\*\*\*\*\*\*\*\*\*\*\*\*\*\*\*\* LNECNT DC PL2'Ø' MAXLNE DC P'6Ø' PTRN2 DC X'4Ø2Ø212Ø' PTRN3 DC X'4Ø2Ø2Ø2Ø212Ø' PTRN4 DC X'4Ø2Ø2Ø2Ø2Ø2Ø212Ø' OUTCLAS DC CL1'Q' LINELEN DC F'133' PRINTLN DS CL133 BLANKS DS ØCL133 \*\* BLANK LINE \*\* DC CL1'Ø' DC CL132' ' UNDRSCOR DS ØCL133 \*\* UNDERSCORE LINE \*\* DC CL1'Ø' DC 132C'\_' \* \*\* HEADING LINE DEFINITION \*\* HEADING DS ØCL133 DC CL1'1' DC CL8'JOBNAME:' HJOBNM DC CL8' ' DC CL1Ø' APPLID:' HAPPLID DC CL8' ' DC CL9' SYSID:' HSYSID DC CL4' ' DC CL8' DATE:' HDATE DC CL8' ' DC CL8' TIME:' HTIME DC CL8' ' DC CL53' ' \*\* \*\* \* \*\*\*\*\*\*\*\*\*\*\*\*\*\*\*\*\* START VTAM STATISTICS DEFINITIONS \*\*\*\*\*\*\*\*\*\*\*\* \*\* VTAMNM DS CL8 \* \*\* VTAM HEADING LINES \*\* VTAMHDT DS ØCL133 VTHCNTLA DC CL1'Ø' DC CL38'\*\*\* VTAM STATISTICS \*\*\*' DC CL94' ' VTAMHD1 DS ØCL133 VTHCNTL DC CL1'Ø' VTLN1H DC CL38' MAXIMUM NUMBER OF RPLS POSTED' VTLN1D DC CL94' ' VTAMHD2 DS ØCL133 DC CL1'Ø'**

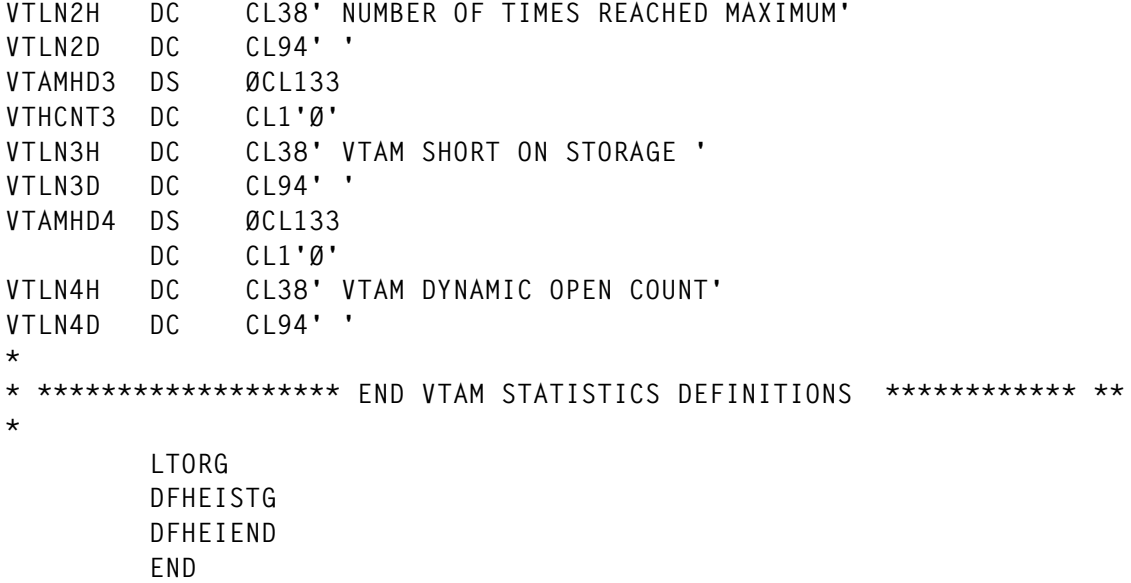

#### TRANSIENT DATA STATISTICS PROGRAM

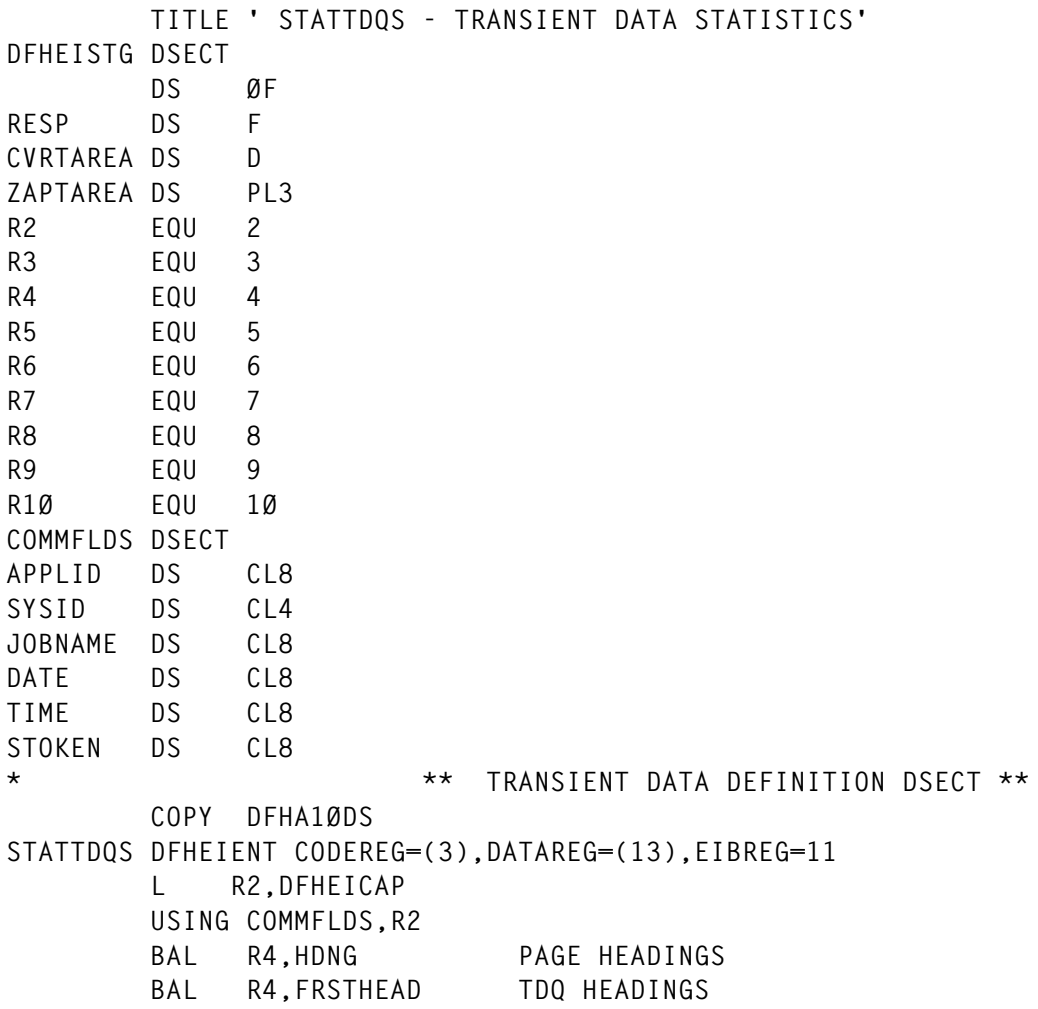

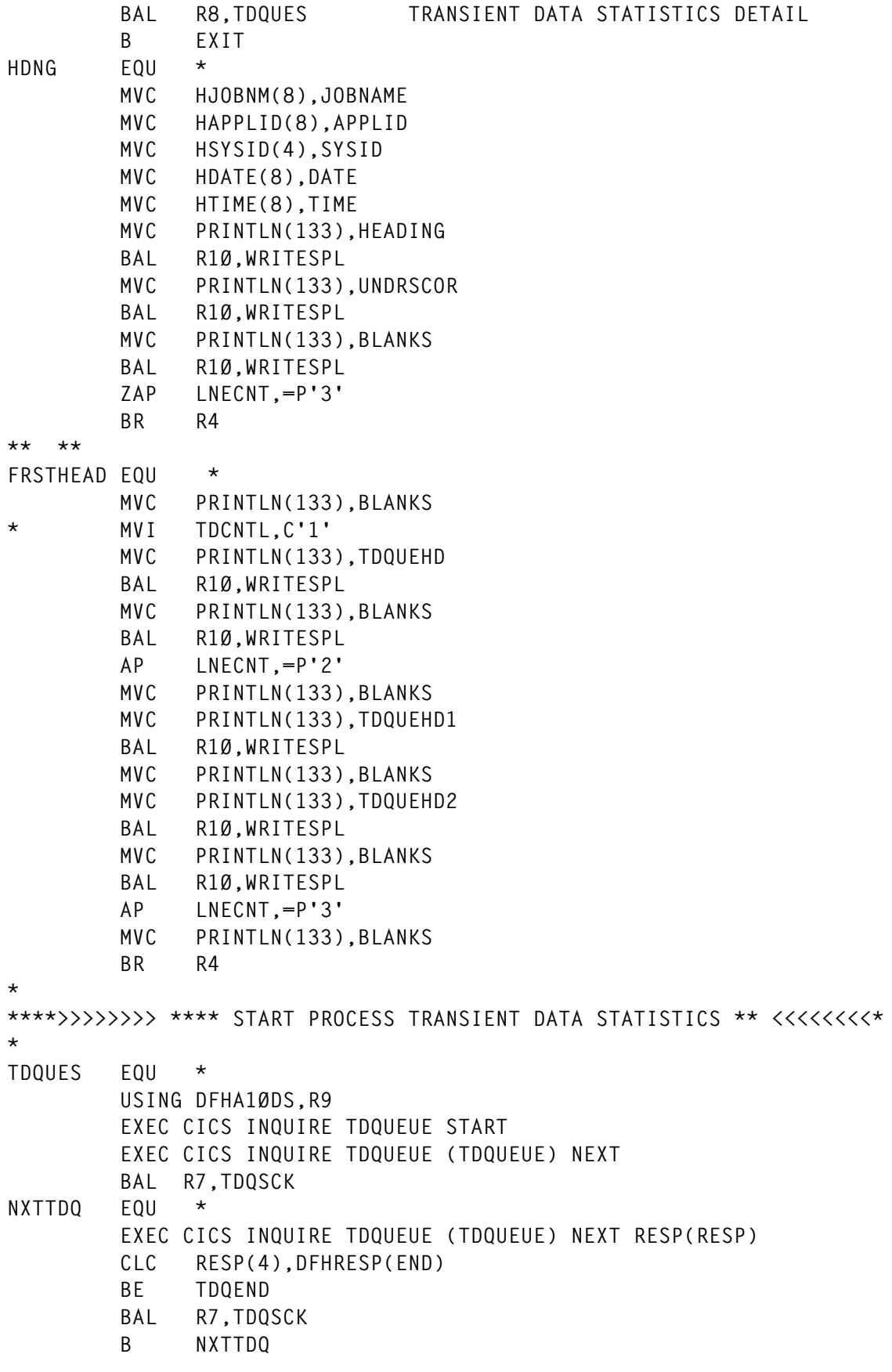

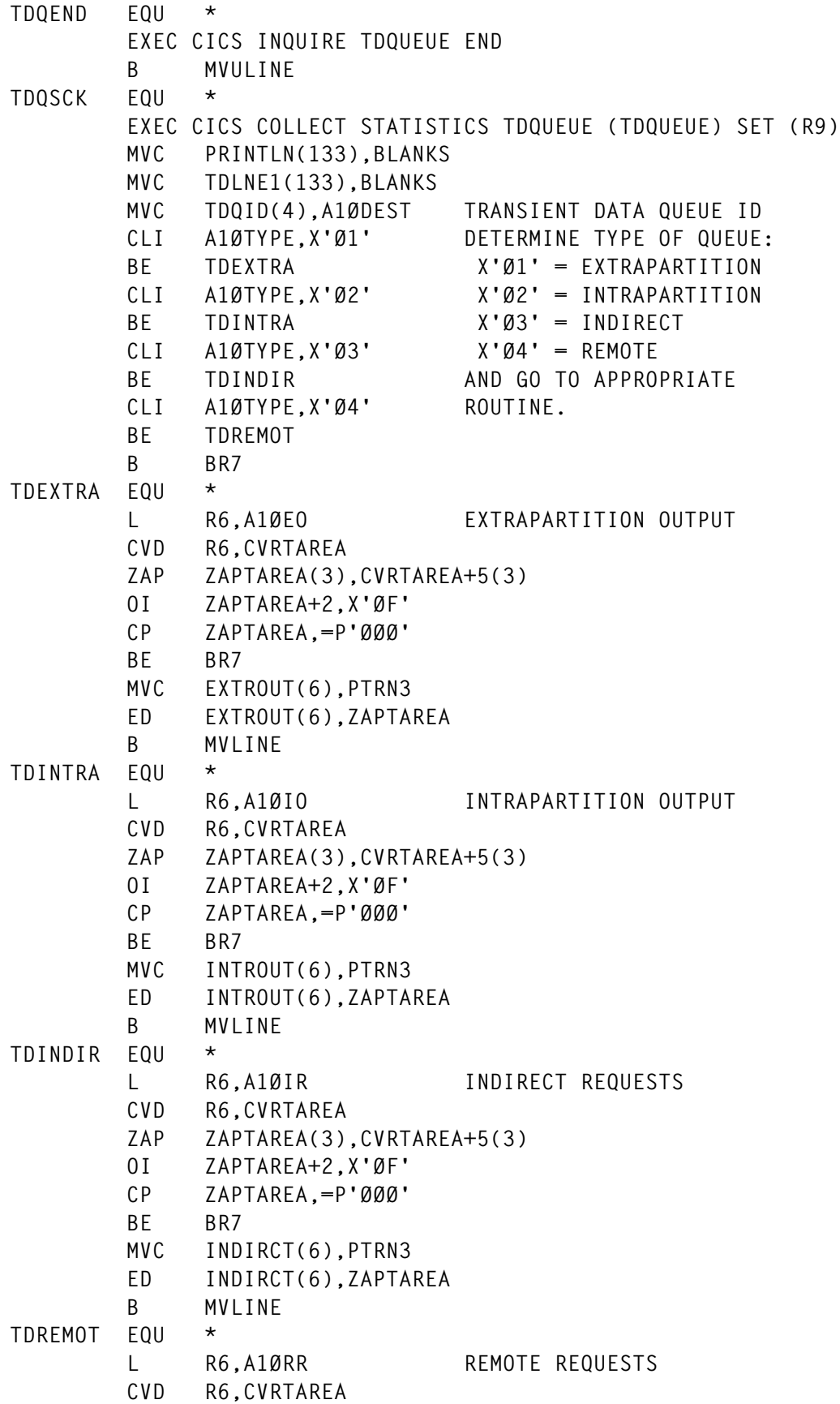

```
 ZAP ZAPTAREA(3),CVRTAREA+5(3)
        OI ZAPTAREA+2,X'ØF'
        CP ZAPTAREA,=P'ØØØ'
        BE BR7
        MVC REMOTE(6),PTRN3
        ED REMOTE(6),ZAPTAREA
        B MVLINE
MVLINE EQU *
        MVC PRINTLN(133),BLANKS
        MVC PRINTLN(133),TDLNE1
        BAL R1Ø,WRITESPL
BR7 MVC PRINTLN(133),BLANKS
        BR R7
*
MVULINE MVC PRINTLN(133),UNDRSCOR
        BAL R1Ø,WRITESPL
        BR R8
EXIT EQU *
* ** RETURN **
        EXEC CICS RETURN
*
****>>>>>>>>***** END PROCESS TRANSIENT DATA STATISTICS ***<<<<<<<<*
* ** WRITE THE SPOOL RECORD **
WRITESPL EQU *
       EXEC CICS SPOOLWRITE TOKEN(STOKEN) FROM(PRINTLN)
              FLENGTH(LINELEN) NOHANDLE
        BR R1Ø
********************************************************************
*
        DS ØF
TDQUEUE DS CL4
LNECNT DC PL2'Ø'
MAXLNE DC P'6Ø'
PTRN3 DC X'4Ø2Ø2Ø2Ø212Ø'
OUTCLAS DC CL1'Q'
LINELEN DC F'133'
PRINTLN DS CL133
BLANKS DS ØCL133 ** BLANK LINE **
        DC CL1'Ø'
        DC CL132' '
UNDRSCOR DS ØCL133 ** UNDERSCORE LINE **
        DC CL1'Ø'
        DC 132C'_'
* ** HEADING LINE DEFINITION **
HEADING DS ØCL133
        DC CL1'1'
        DC CL8'JOBNAME:'
HJOBNM DC CL8' '
        DC CL1Ø' APPLID:'
HAPPLID DC CL8' '
```

```
 DC CL9' SYSID:'
HSYSID DC CL4' '
        DC CL8' DATE:'
HDATE DC CL8' '
        DC CL8' TIME:'
HTIME DC CL8' '
        DC CL53' '
** **
* ***************** START TRANSIENT DATA STATISTICS DEFINITIONS **
* ** TRANSIENT DATA HEADING LINES **
TDQUEHD DS ØCL133
TDHCNTLA DC CL1'Ø'
        DC CL37'*** TRANSIENT DATA STATISTICS ***'
        DC CL95' '
TDQUEHD1 DS ØCL133
TDHCNTL DC CL1'Ø'
TDLN1H DC CL64' DESTINATION EXTRAPARTITION INTRAPARTITION INDIR-
             ECT REMOTE'
TDLN1D DC CL72' '
TDQUEHD2 DS ØCL133
        DC CL1'Ø'
TDLN2B1 DC CL3' '
TDLN2H DC CL64'IDENT REQUESTS OUTPUTS REQUESTS-
                 REQUESTS '
TDLN2D DC CL55' '
*
* ***************** START TRANSIENT DATA STATISTICS DEFINITIONS ***
* ** TASK CLASS DETAIL LINE **
TDLNE1 DS ØCL133
TDDCNTL DC CL1'Ø'
        DC CL4' '
TDQID DS CL4
        DC CL8' '
EXTROUT DS CL6
        DC CL8' '
INTROUT DS CL6
        DC CL8' '
INDIRCT DS CL6
        DC CL8' '
REMOTE DS CL6
        DC CL68' '
* ******************* END TRANSIENT DATA STATISTICS DEFINITIONS ****
*
        LTORG
        DFHEISTG
        DFHEIEND
        END
```
*Jim Smith System Programmer Onondaga County Data Processing (USA)* © Xephon 1999

<span id="page-47-0"></span>Blue Lobster Software has released Mako 2.0, enabling Java developers to generate Legacy Business Objects (LBOs), which are JavaBeans that map CICS transactions between COBOL and Java. LBOs are incorporated into new applications using drag-and-drop programming in third-party Java IDEs.

With the integration of Security Integration's Security Bridge product, Mako 2.0 also provides mainframe security integration for Internet-enabled CICS legacy applications. Mako 2.0 uses certified mainframe security services and extends data delivery options, eliminating the need to maintain security information for users on multiple platforms.

Specific new features include an LBO Builder that enables mainframe transactions for Java and the Web through automatic generation of JavaBeans from COBOL transactions. An enhanced server component maps application requests for CICS transactions between COBOL and Java.

For further information contact: Blue Lobster, 2005 Hamilton Avenue, Suite 270, San Jose, CA 95125, USA. Tel: (408) 371 5300. URL: http://www.bluelobster.com.

\* \* \*

IBM has launched REXX for CICS development toolset, enabling CICS/ESA Version 4 users to use REXX programs to write and execute in a CICS region. The programs have access to most EXEC CICS commands, the CICS CEDA and CEMT transaction programs, and DB2 databases via the EXEC SQL interface.

The tools include features for CICS system programmers, and CICS and DB2 administrators, programmers, developers, support staff, and users.

Features include a general-purpose, CICSbased text editor, a file system for storing text files and EXECs, a file list utility that provides a full-screen interface to the file system, and run-time facilities.

For further information contact your local IBM representative.

\* \* \*

CICS users can benefit from Peritus Software Services' RQE Workbench tool for independent verification and validation (IV and V) of C and COBOL code which has been remediated for Y2K compliance.

Peritus has also expanded its IV and V services to support CICS, C, IDMS, and DB2, as well as RPG, PL/I, Assembler, Easytrieve, and Focus programs.

For further information contact: Peritus Software Services, 2 Federal Street, Billerica, MA 01821-3540, USA. Tel: (978) 670 0800. URL: http://www.peritus.com.

\* \* \*

x **xephon**